МИНИСТЕРСТВО СЕЛЬСКОГО ХОЗЯЙСТВА РОССИЙСКОЙ ФЕЛЕРАЦИИ Федеральное государственное бюджетное образовательное учреждение высшего образования «КУБАНСКИЙ ГОСУДАРСТВЕННЫЙ АГРАРНЫЙ УНИВЕРСИТЕТ ИМЕНИ И. Т. ТРУБИЛИНА»

ФАКУЛЬТЕТ УПРАВЛЕНИЯ

#### **УТВЕРЖДАЮ**

Декан факультета управления  $\overline{\mathcal{A}}$ профессор В.Г. Кудряков 17 мая  $-2023$  r.

## Рабочая программа дисциплины

Информатика

Направление подготовки 38.03.04 Государственное и муниципальное управление

#### Наиравленность

«Государственное и муниципальное управление»

Уровень высшего образования Бакалавриат

> Форма обучения очная, очно-заочная

> > Краснодар 2023

## **1 Цель и задачи освоения дисциплины**

**Целью** освоения дисциплины «Информатика» является ознакомление бакалавров с основными направлениями разработки и использования информационных ресурсов, программного обеспечения и аппаратной реализации современных компьютеров и вычислительных систем. В процессе изучения дисциплины студенты приобретают навыки использования основных программных приложений, которые будут использоваться при выполнении различных заданий и работ по дисциплинам, изучаемым на последующих курсах.

### **Задачи дисциплины**

дать основы информационной культуры;

 осведомить об информационных технологиях, аппаратных средствах реализации вычислительной техники;

 обучить навыкам применения программных средств и операционных систем для поиска, анализа и синтеза информации, а также решения поставленных задач;

 раскрыть возможности применения информационных технологий в профессиональной деятельности.

## **2 Перечень планируемых результатов обучения по дисциплине, соотнесенных с планируемыми результатами освоения ОПОП ВО**

## **В результате освоения дисциплины формируются следующие компетенции:**

УК-1 Способен осуществлять поиск, критический анализ и синтез информации, применять системный подход для решения поставленных задач;

ОПК-5 Способен использовать в профессиональной деятельности информационно-коммуникационные технологии, государственные и муниципальные информационные системы; применять технологии электронного правительства и предоставления государственных (муниципальных) услуг;

ОПК-8 Способен понимать принципы работы современных информационных технологий и использовать их для решения задач профессиональной деятельности.

В результате изучения дисциплины «Информатика» обучающийся готовится к освоению трудовых функций и выполнению трудовых действий:

Профессиональный стандарт «Регулирование в области информационных технологий».

Трудовые функции «Регулирование в области информационных технологий в части развития отрасли информационных технологий, включая инновационное развитие отрасти (импортозамещение)», «Создания и развития технопарков в сфере высоких технологий; развитие человеческого капитала в сфере информационных технологий, включая подготовку кадров, популяризацию профессий в сфере информационных технологий среди школьников и студентов».

Трудовые действия: «применение современных информационнокоммуникационных технологий в государственных органах: использование межведомственного и ведомственного электронного документооборота, информационно-телекоммуникационными сетей», «умение пользоваться поисковыми системами в информационной сети «Интернет» и получение информации из правовых баз данных, федерального портала проектов нормативных правовых актов www.regulation.gov.ru.».

Профессиональный стандарт «Регулирование в сфере обеспечения информационной и сетевой безопасности».

Трудовая функция «анализ угроз безопасности информации, оценка рисков безопасности информации»

Трудовые действия «определение объектов защиты, моделирование угроз безопасности информации, разработка требований по защите информации, применение средств защиты информации, перевод информации в единый формат»

Профессиональный стандарт «Развитие инфраструктуры информационно-коммуникационных технологий, сетей и средств связи».

Трудовая функция «анализ угроз безопасности информации, оценка рисков безопасности информации»

Трудовые действия «определение объектов защиты, моделирование угроз безопасности информации, разработка требований по защите информации, применение средств защиты информации, перевод информации в единый формат»

## **3 Место дисциплины в структуре ОПОП ВО**

«Информатика» является дисциплиной обязательной части ОПОП ВО подготовки обучающихся по направлению 38.03.04 Государственное и муниципальное управление, направленность «Государственное и муниципальное управление».

# **4 Объем дисциплины** (108 часов, 3 зачетных единицы)

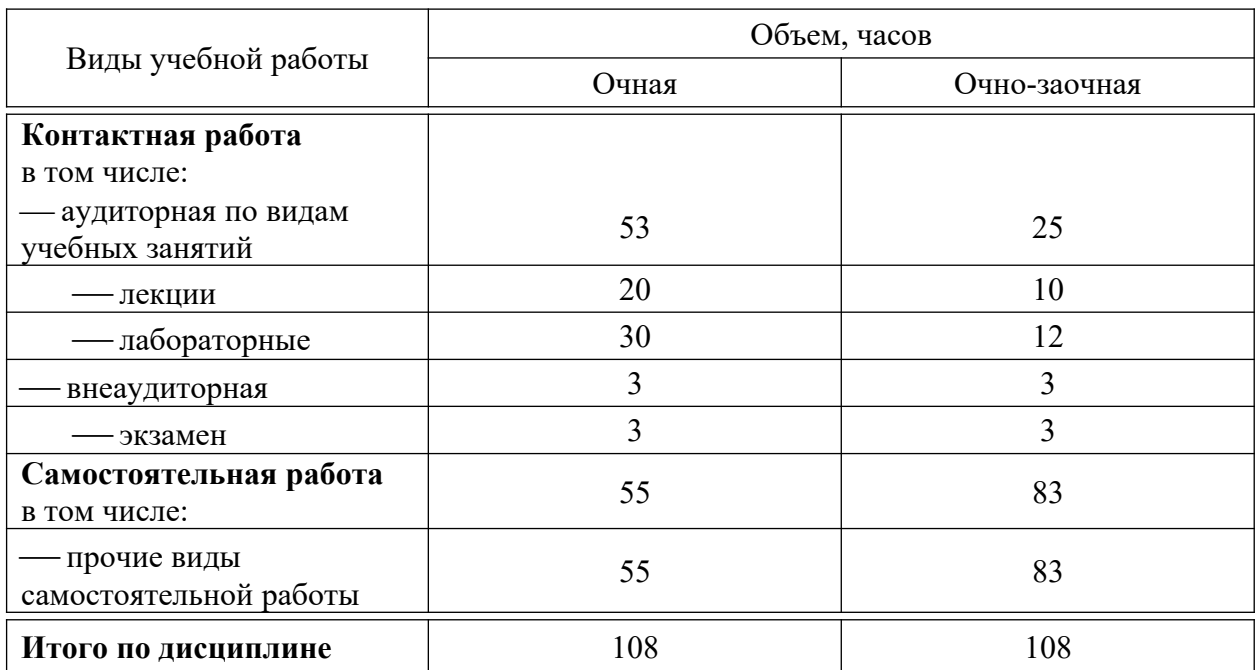

# **5 Содержание дисциплины**

По итогам изучаемой дисциплины обучающиеся сдают экзамен.

Дисциплина изучается на 1 курсе, в 1 семестре по учебному плану очной формы обучения, на 1 курсе, в 1 семестре по учебному плану очнозаочной формы обучения.

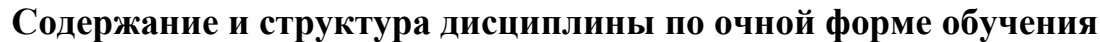

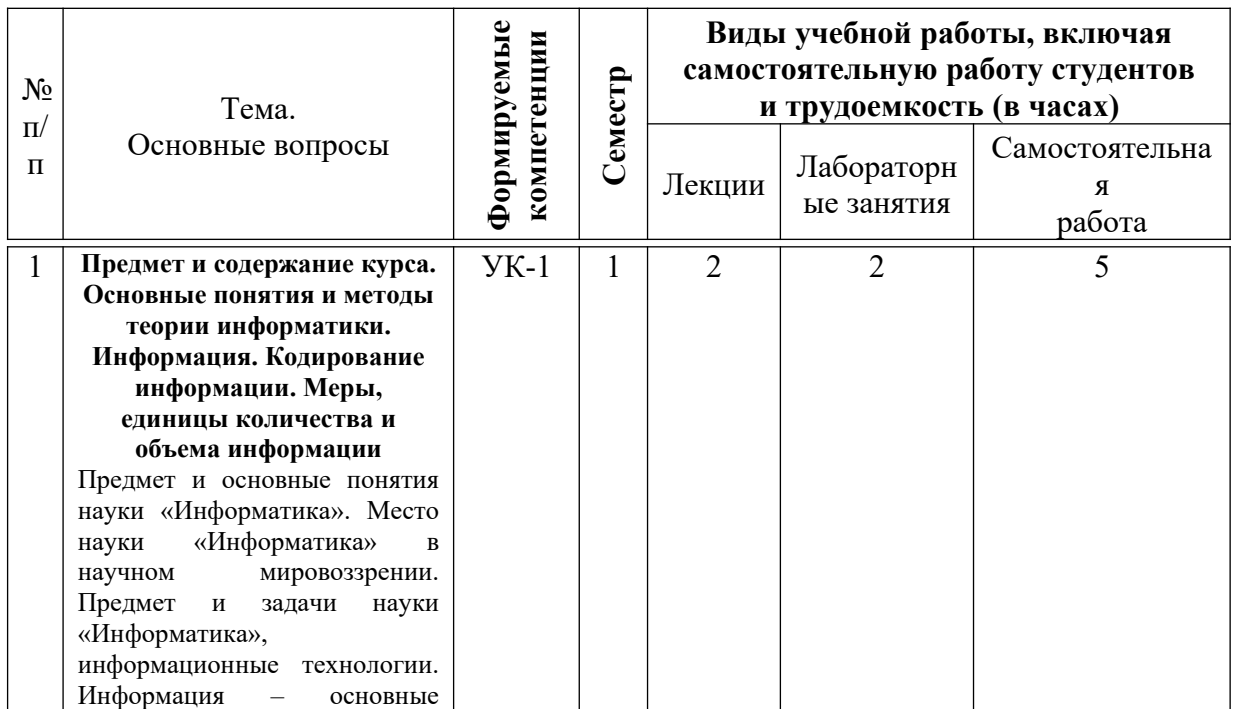

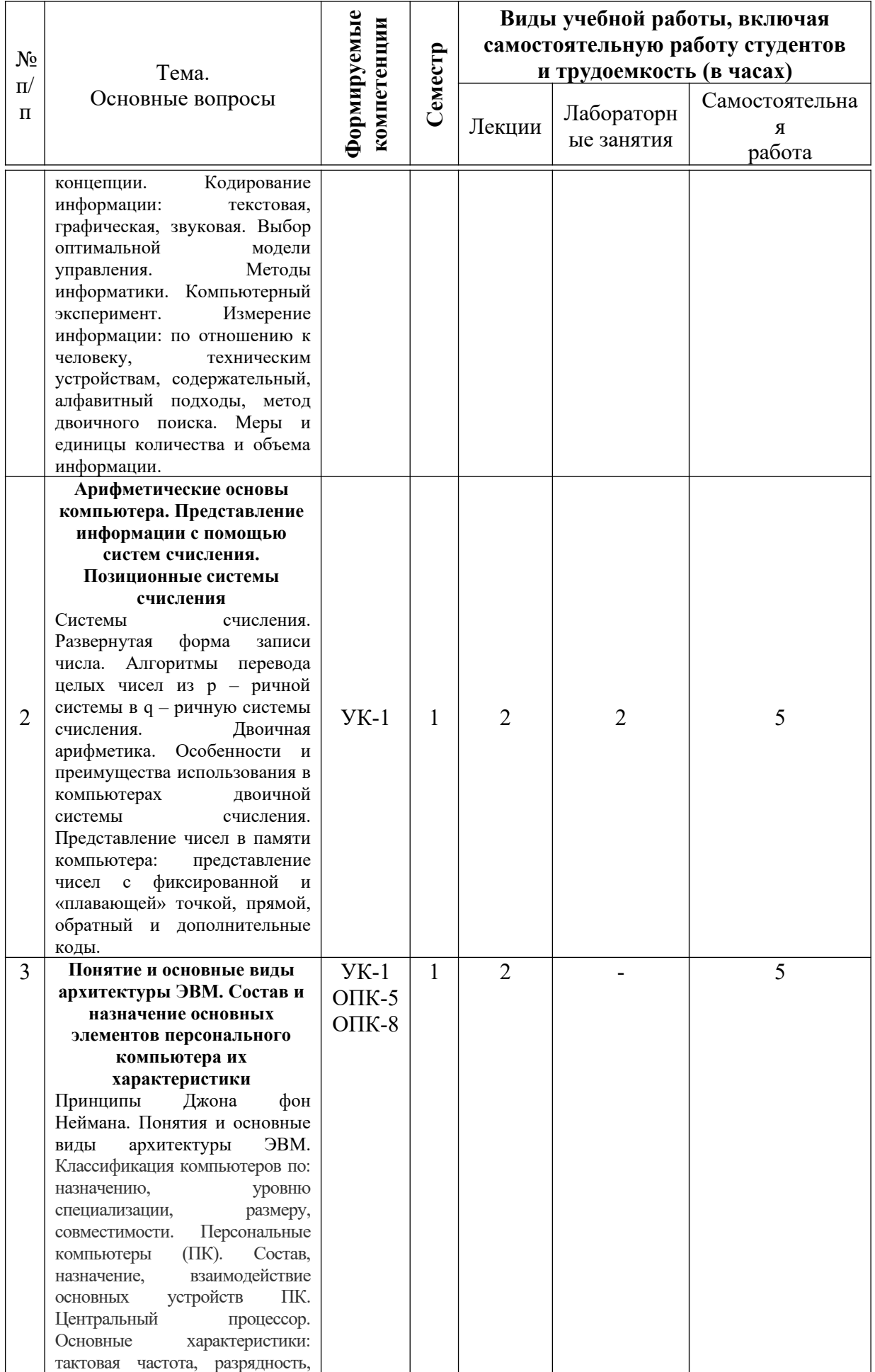

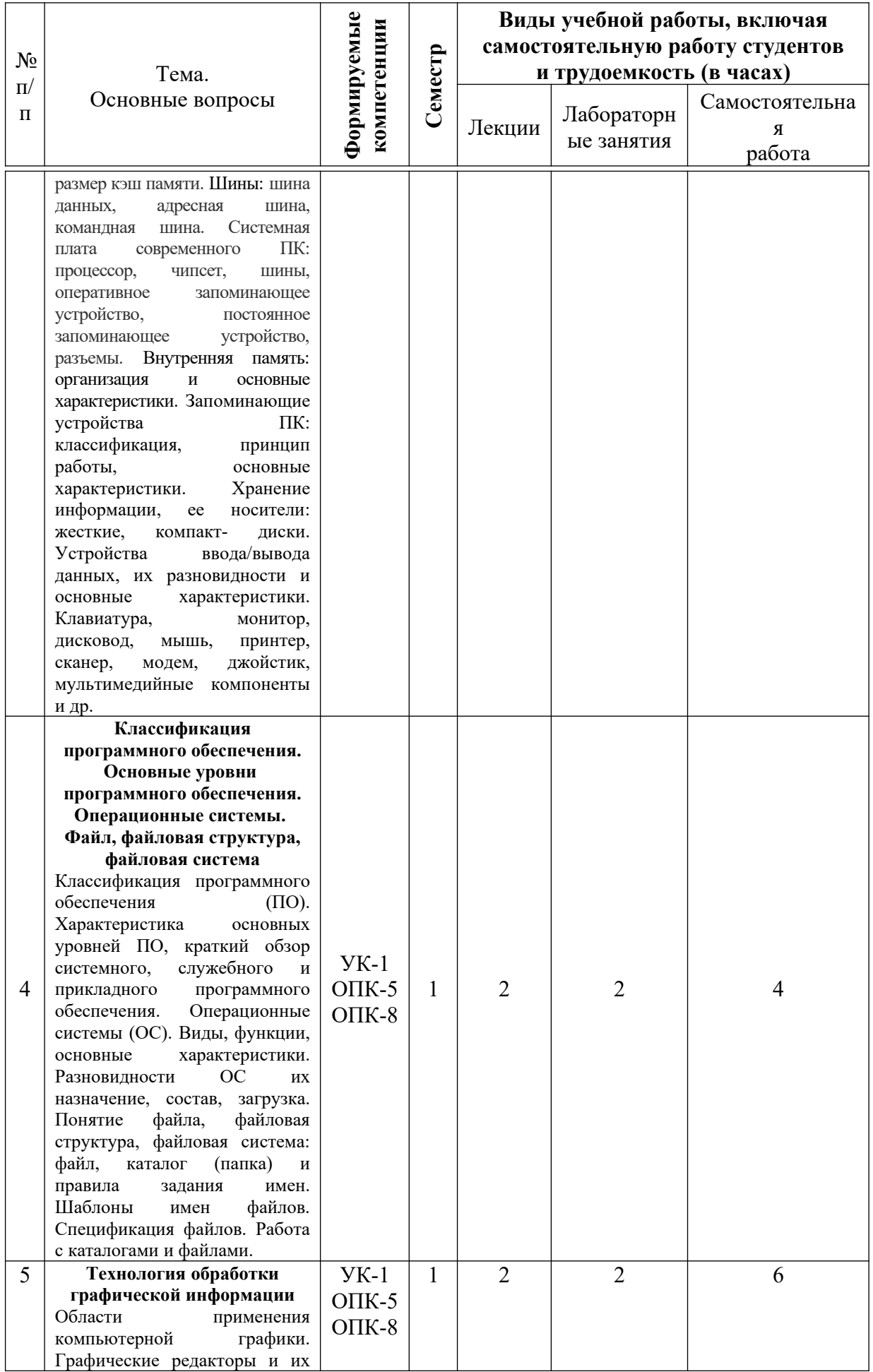

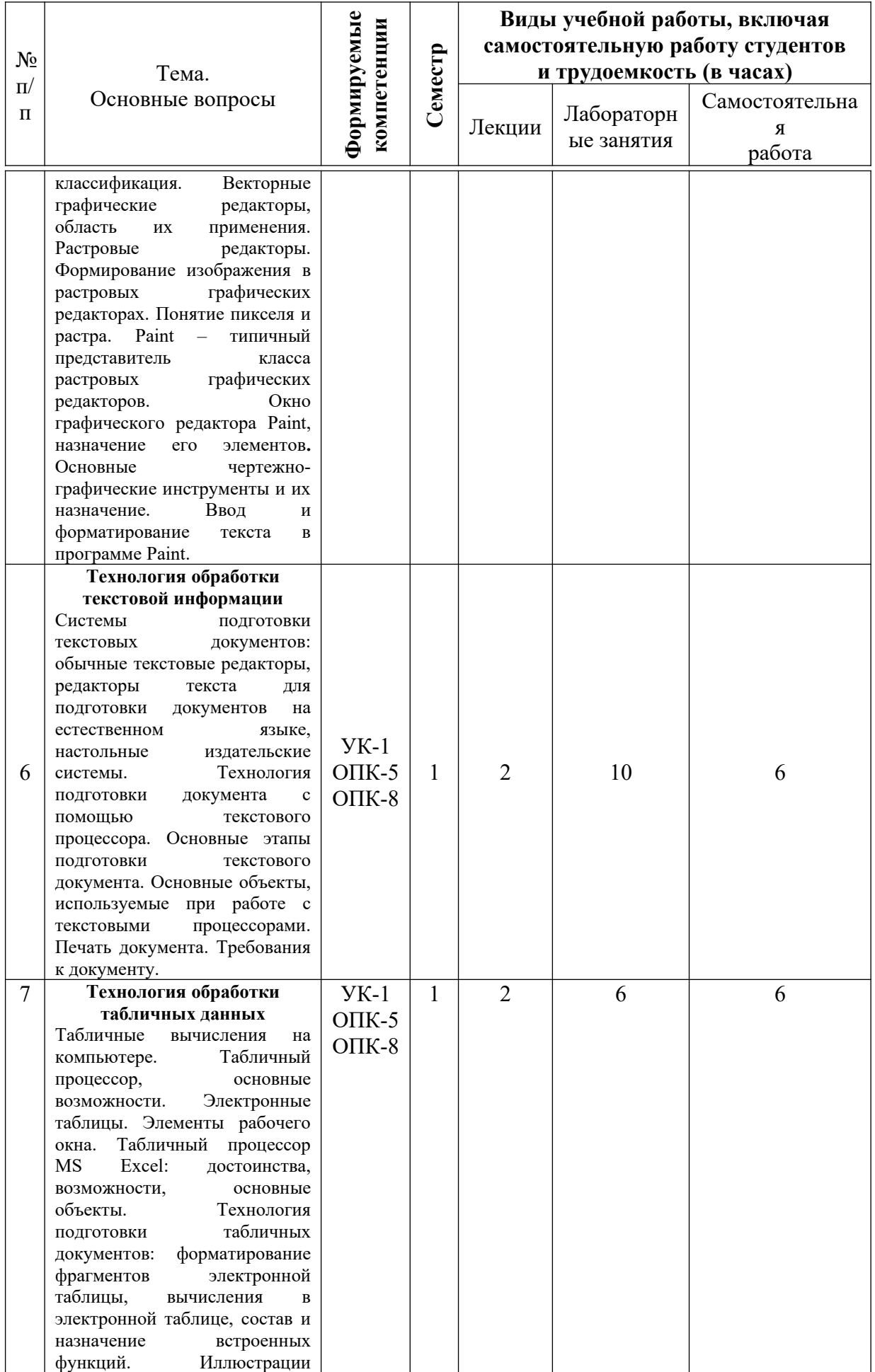

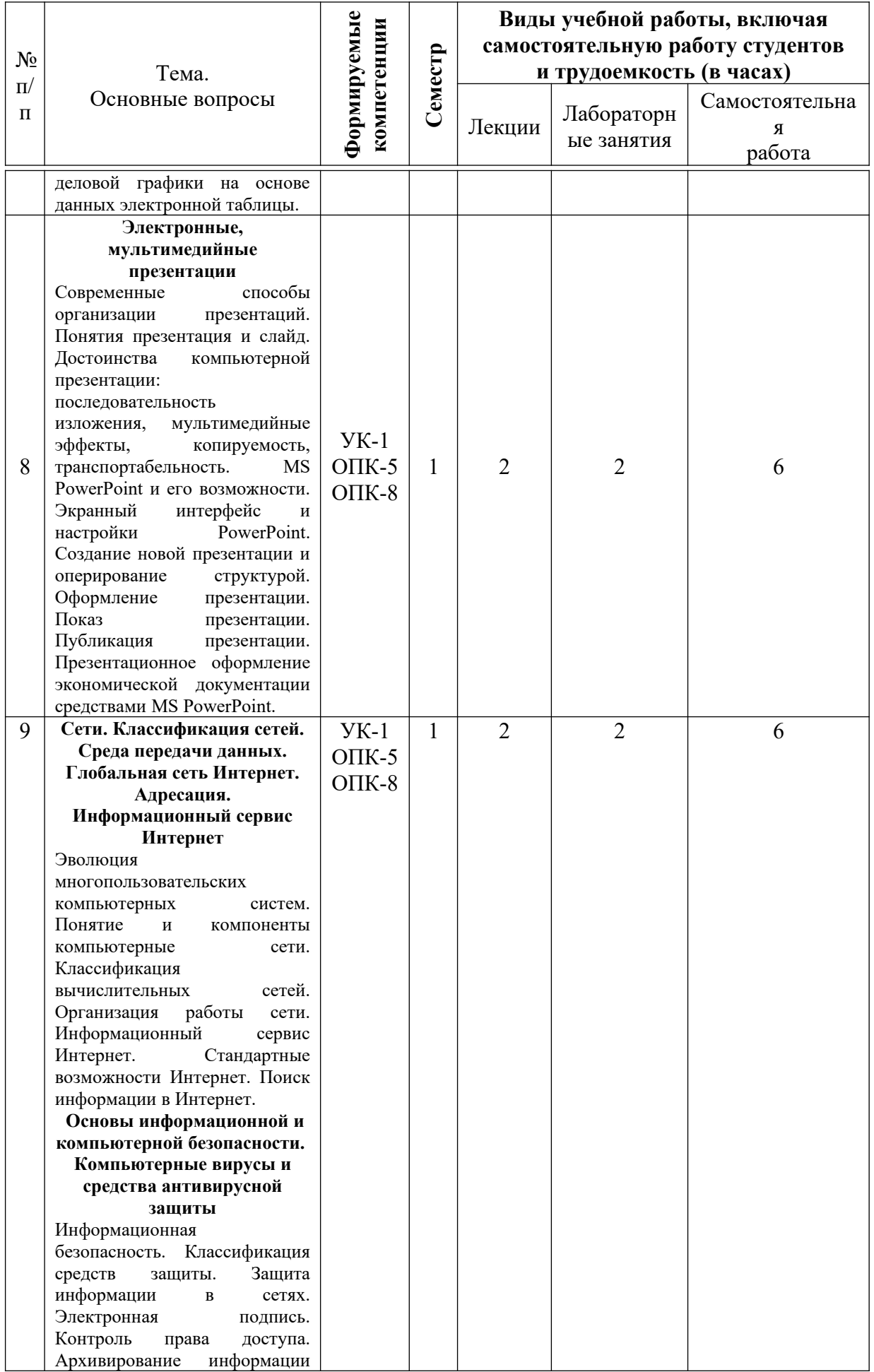

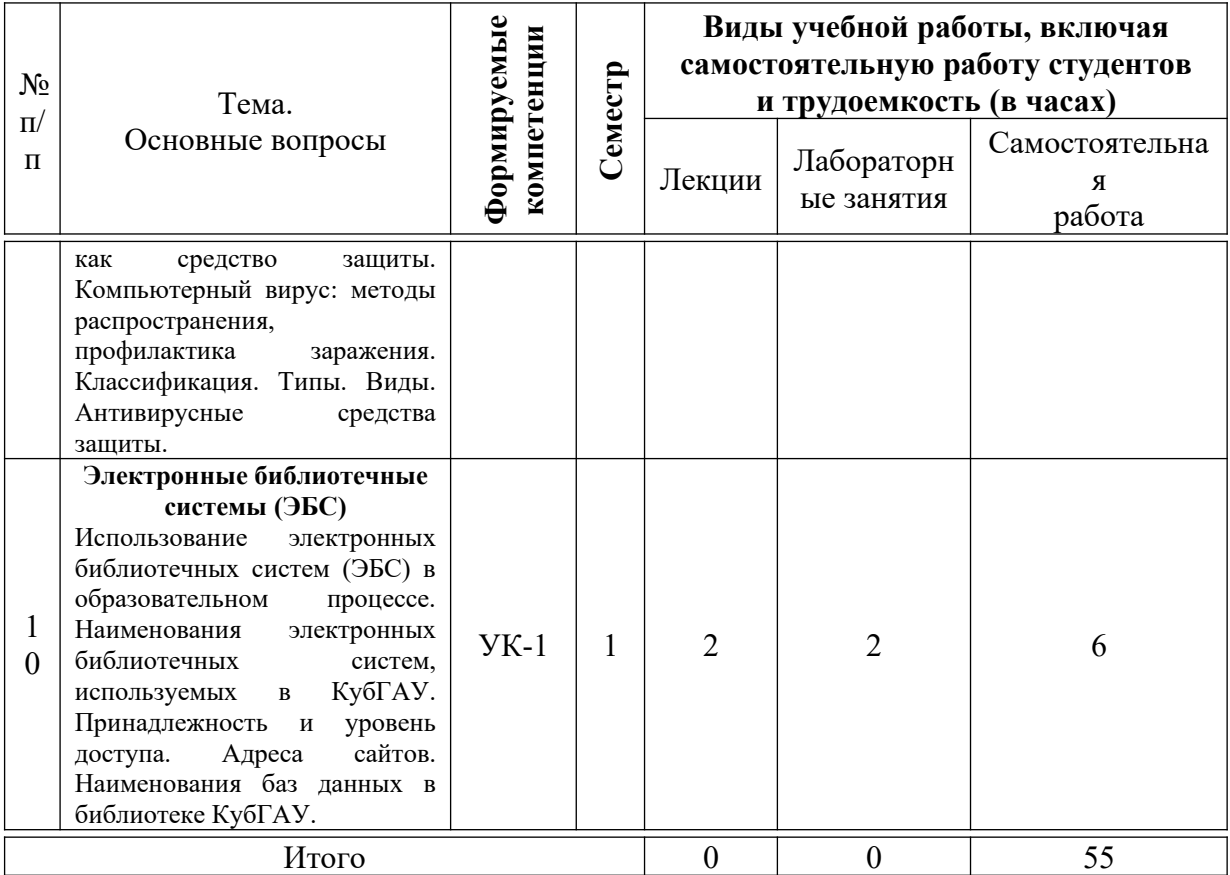

## **Содержание и структура дисциплины по очно-заочной форме обучения**

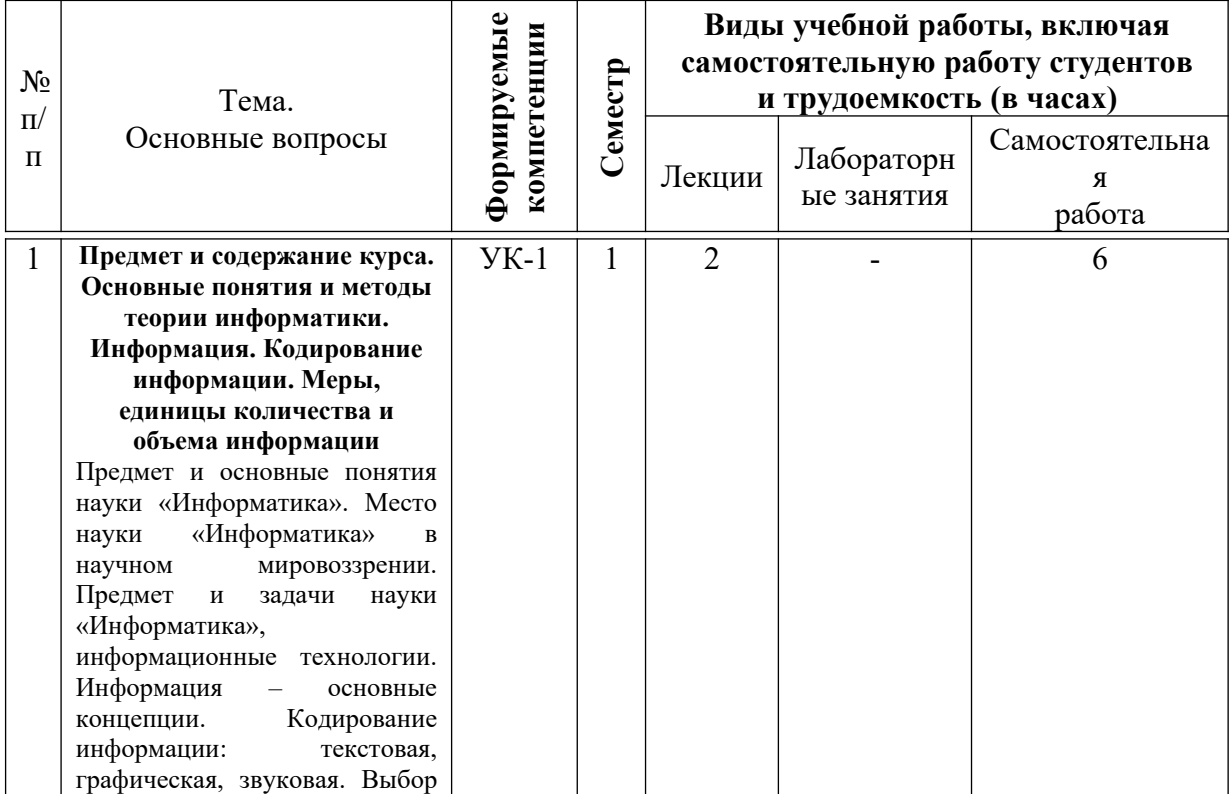

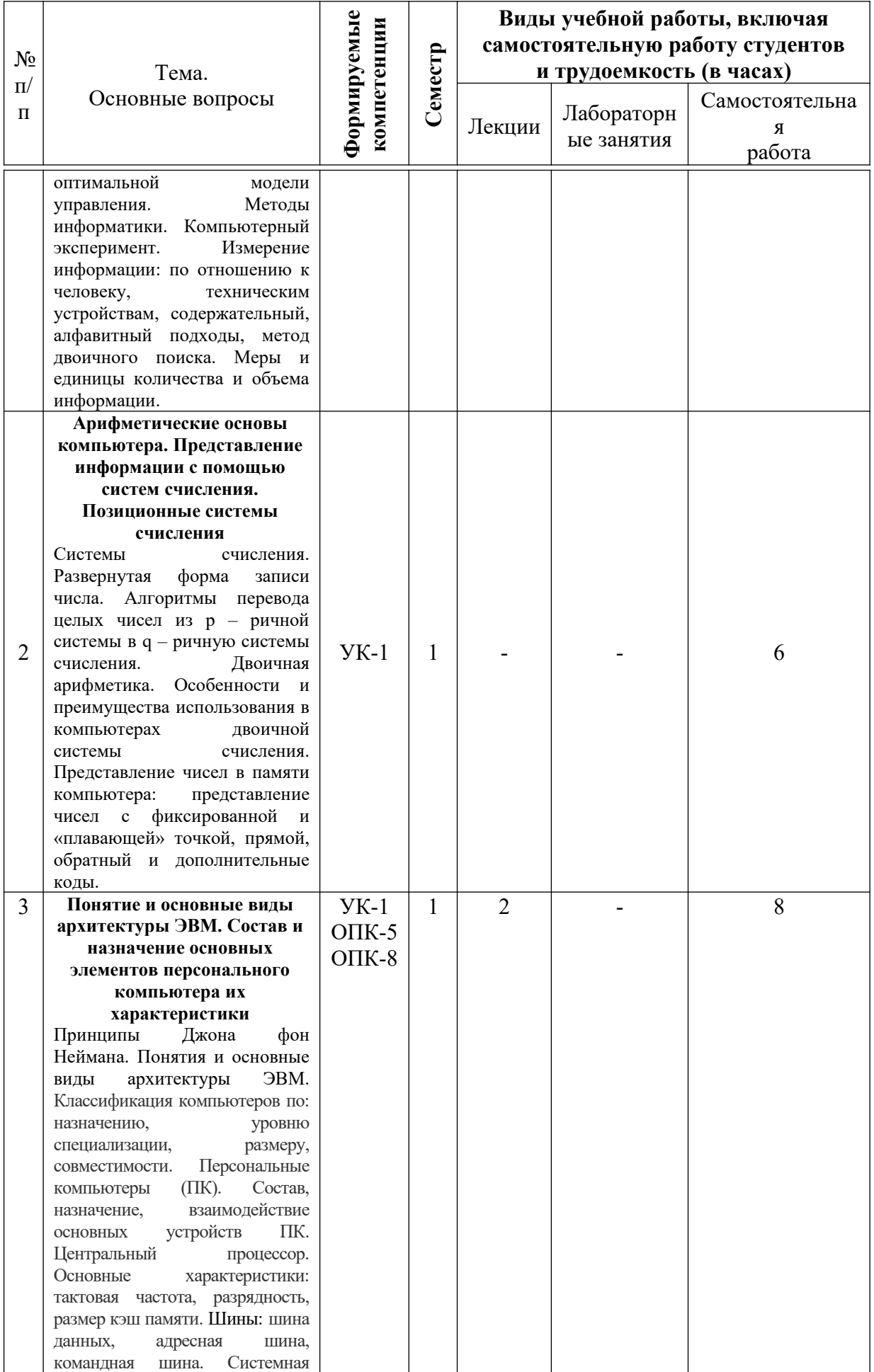

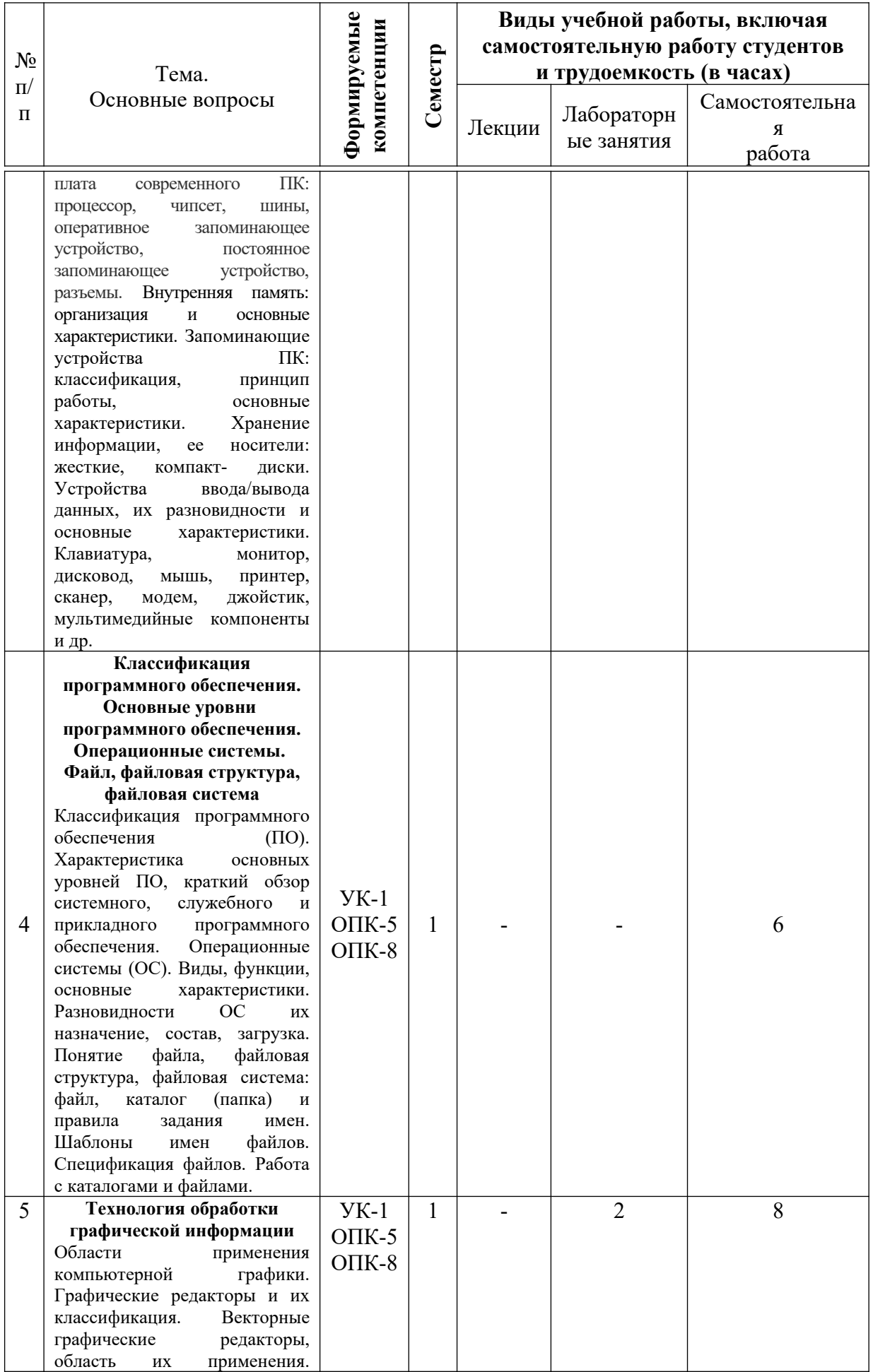

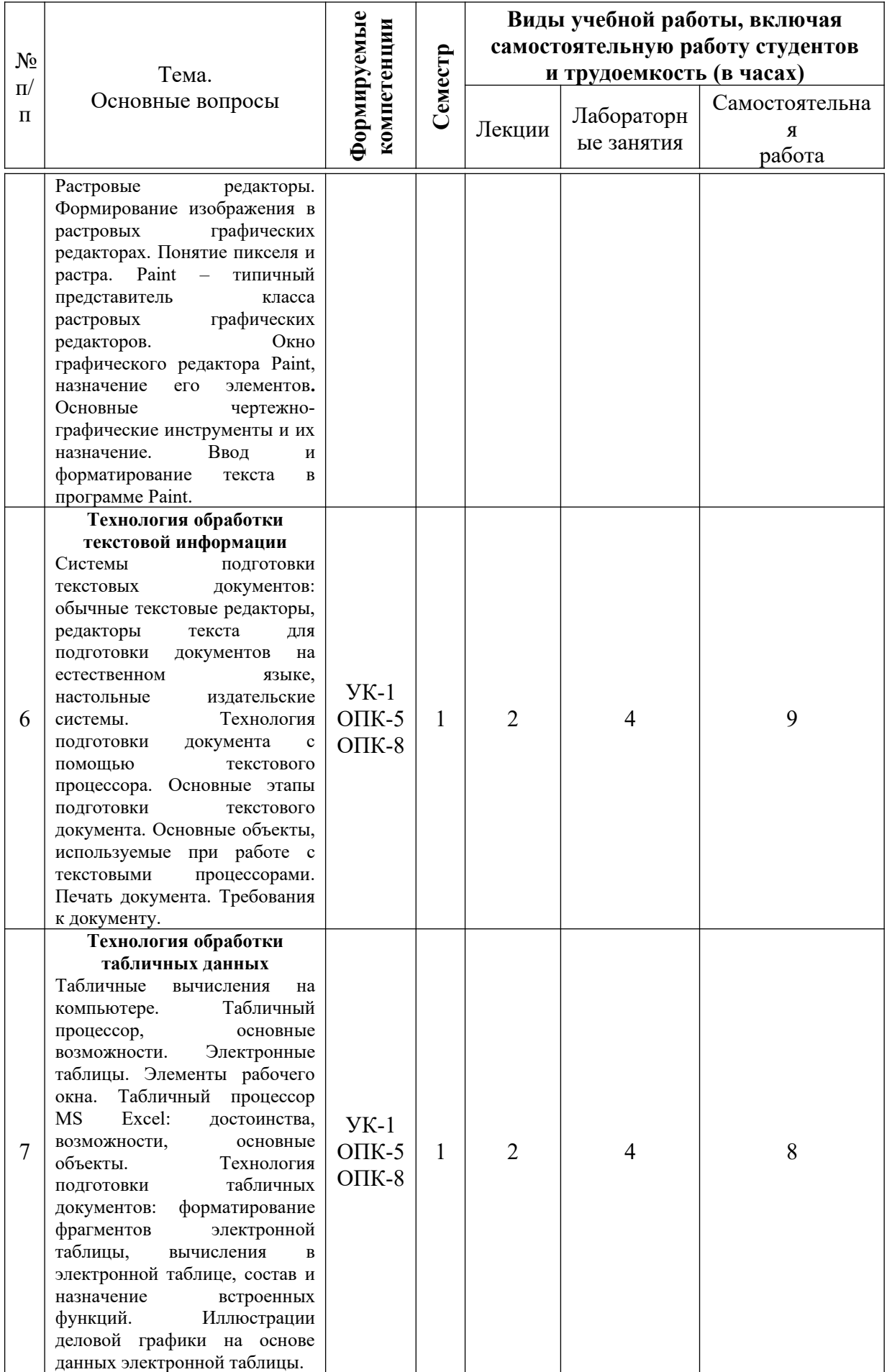

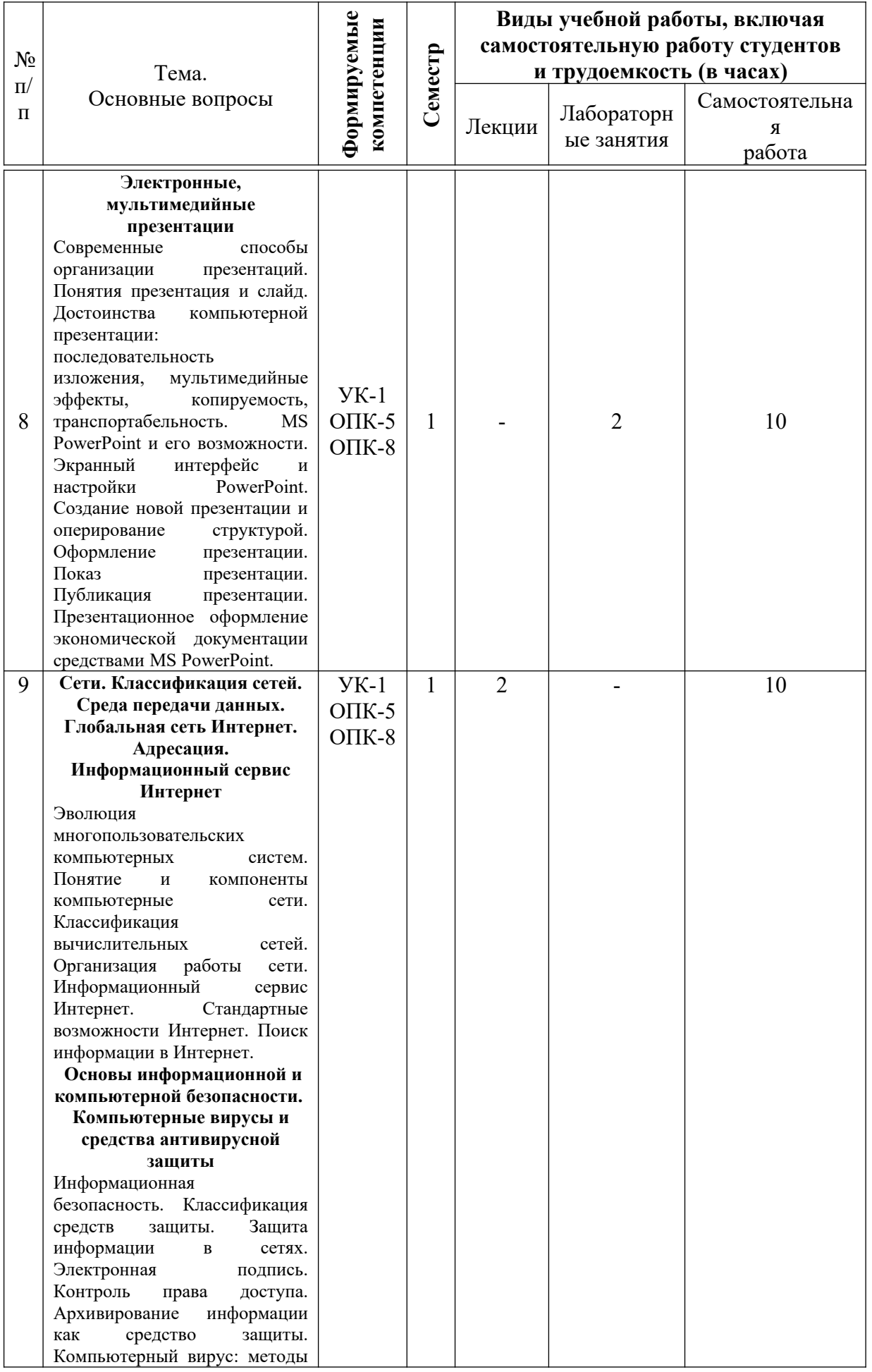

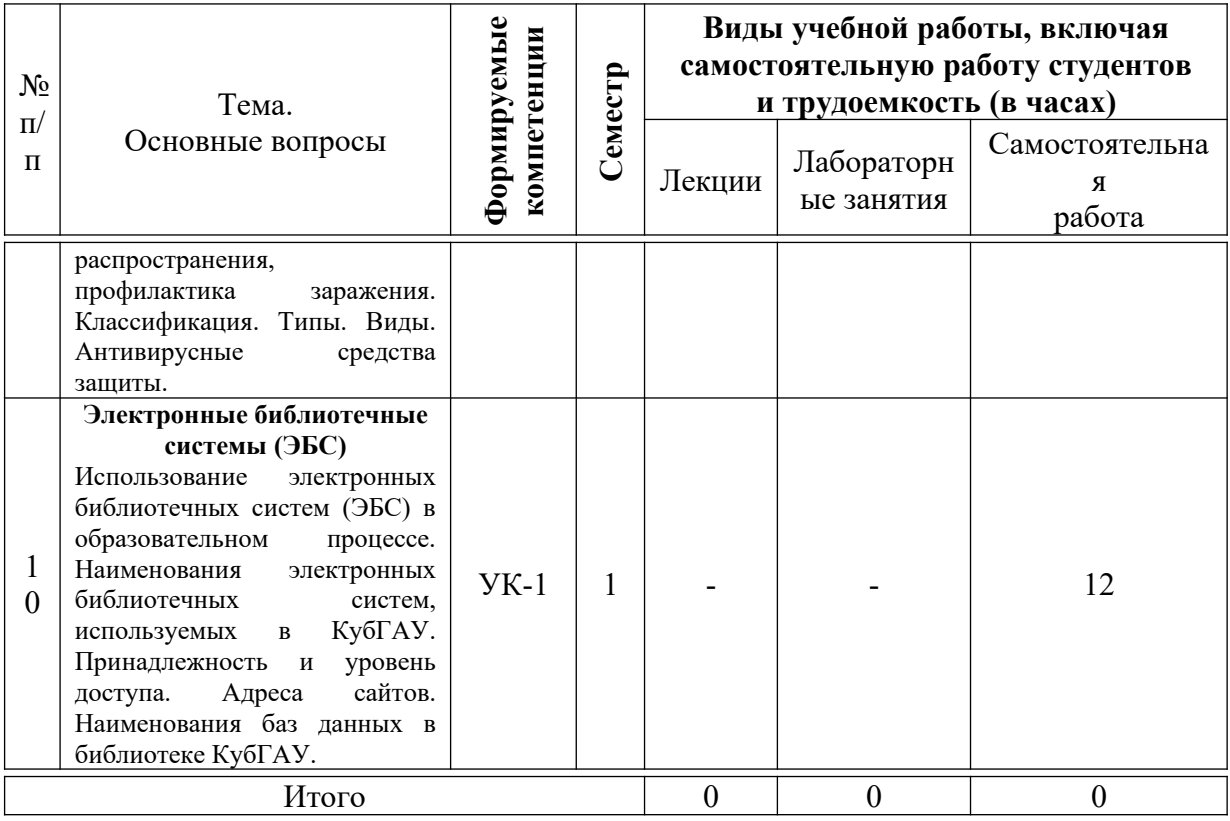

## **6 Перечень учебно-методического обеспечения для самостоятельной работы обучающихся по дисциплине**

Методические указания (для самостоятельной работы)

1. Осенний В. В. Информатика : метод. указания к лабораторным занятиям и по выполнению самостоятельной работы / В. В. Осенний. – Краснодар : Куб $\Gamma$ АУ, 2020. – 44 с. https://edu.kubsau.ru/file.php/118/Inform\_metodichka\_2019\_kont.\_i\_srs\_561209\_ v1\_.PDF.

2. Осенний, В. В. Информатика : учеб. пособие / В. В. Осенний, С. И. Турлий. – Краснодар : КубГАУ, 2018. – 173 с. https://edu.kubsau.ru/file.php/118/Informatika\_ucheb\_posobie3\_508698\_v1\_.PDF.

## **7 Фонд оценочных средств для проведения промежуточной аттестации**

## **7.1 Перечень компетенций с указанием этапов их формирования в процессе освоения ОПОП ВО**

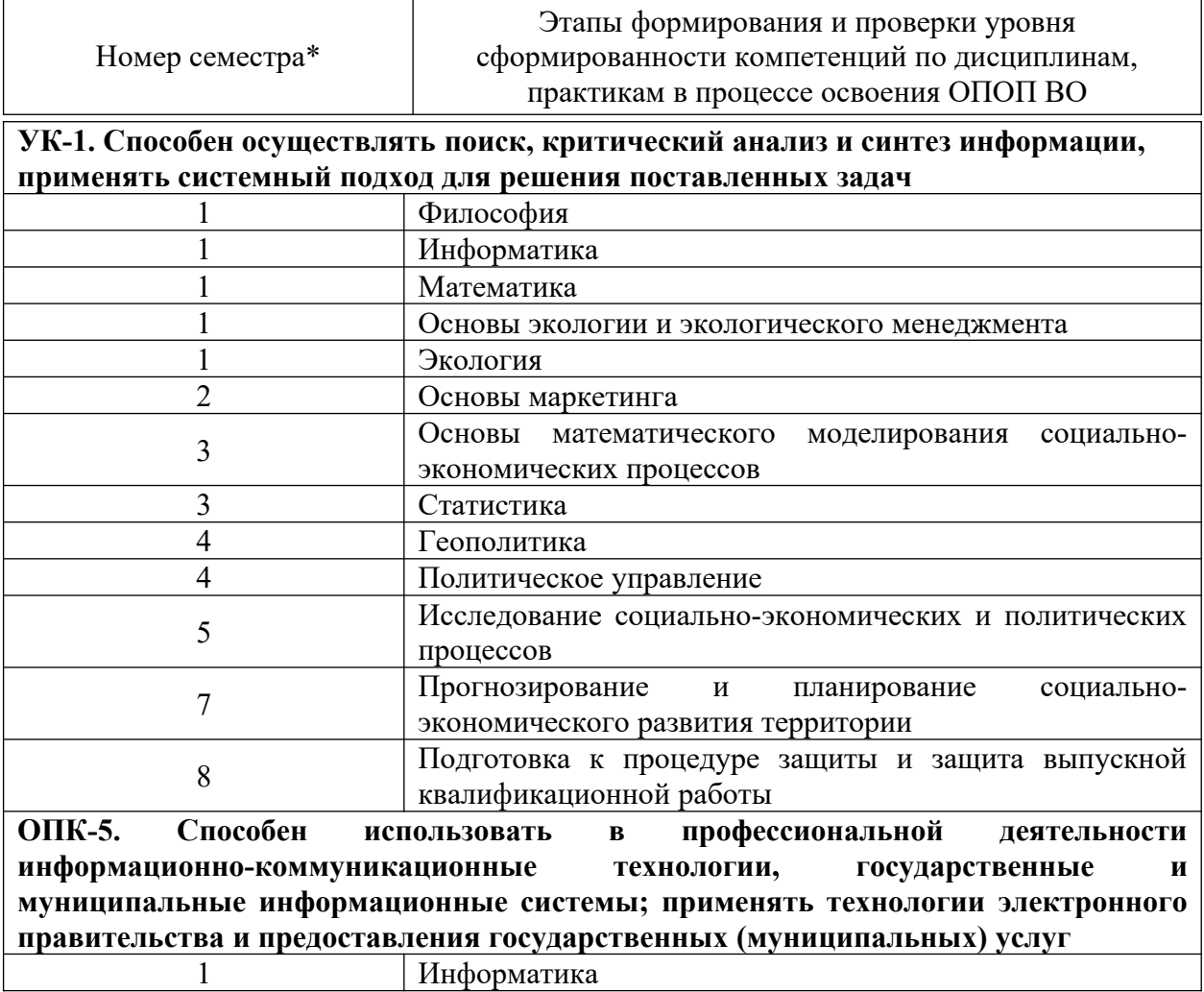

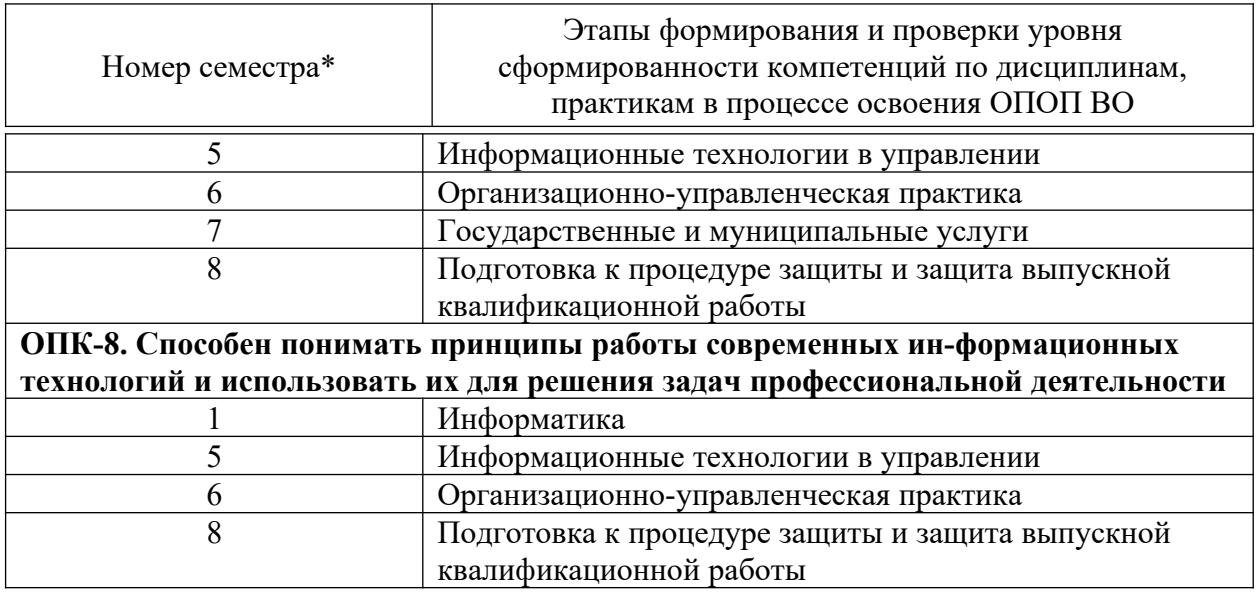

## 7.2 Описание показателей и критериев оценивания компетенций на различных этапах их формирования, описание шкалы оценивания

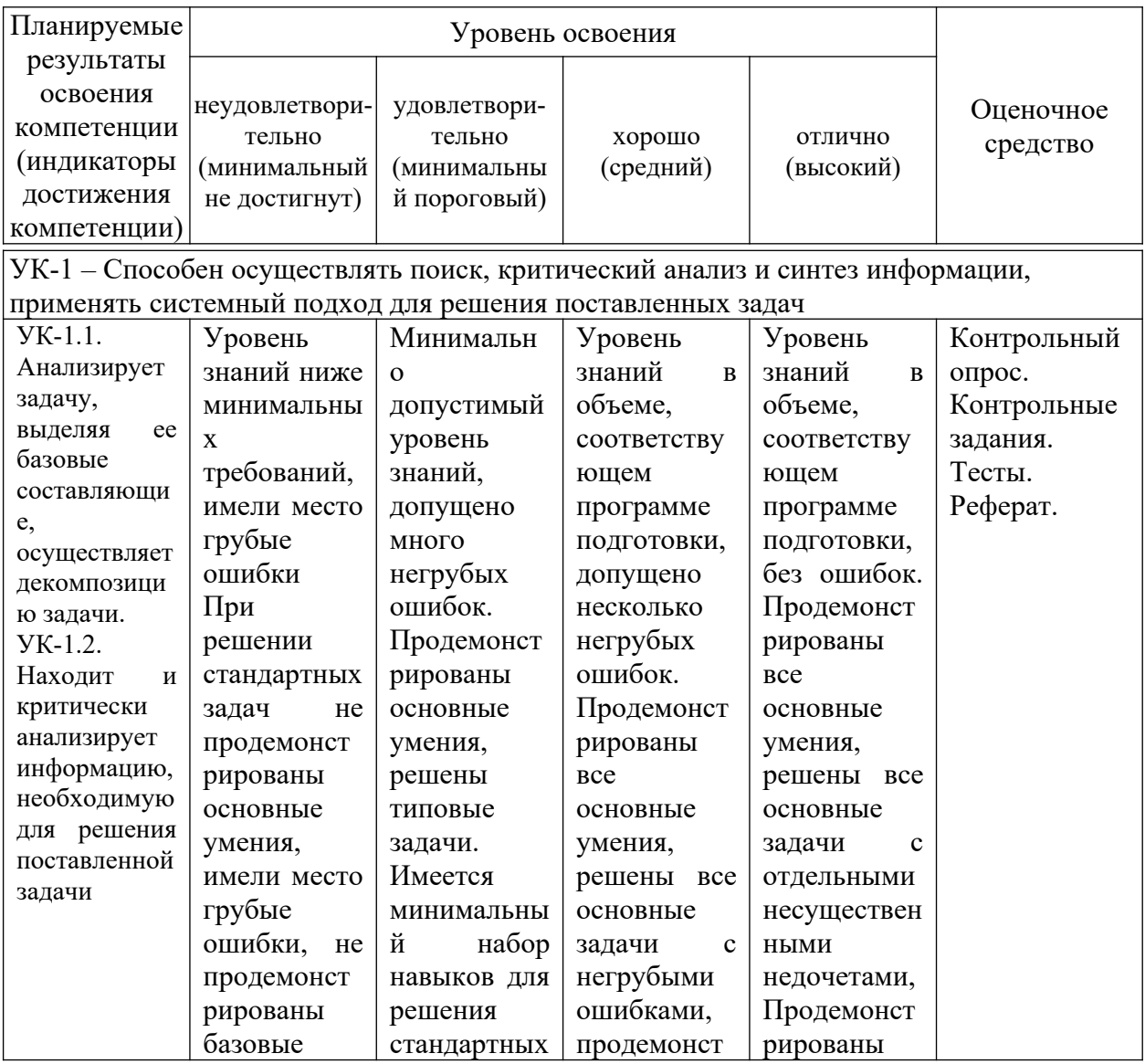

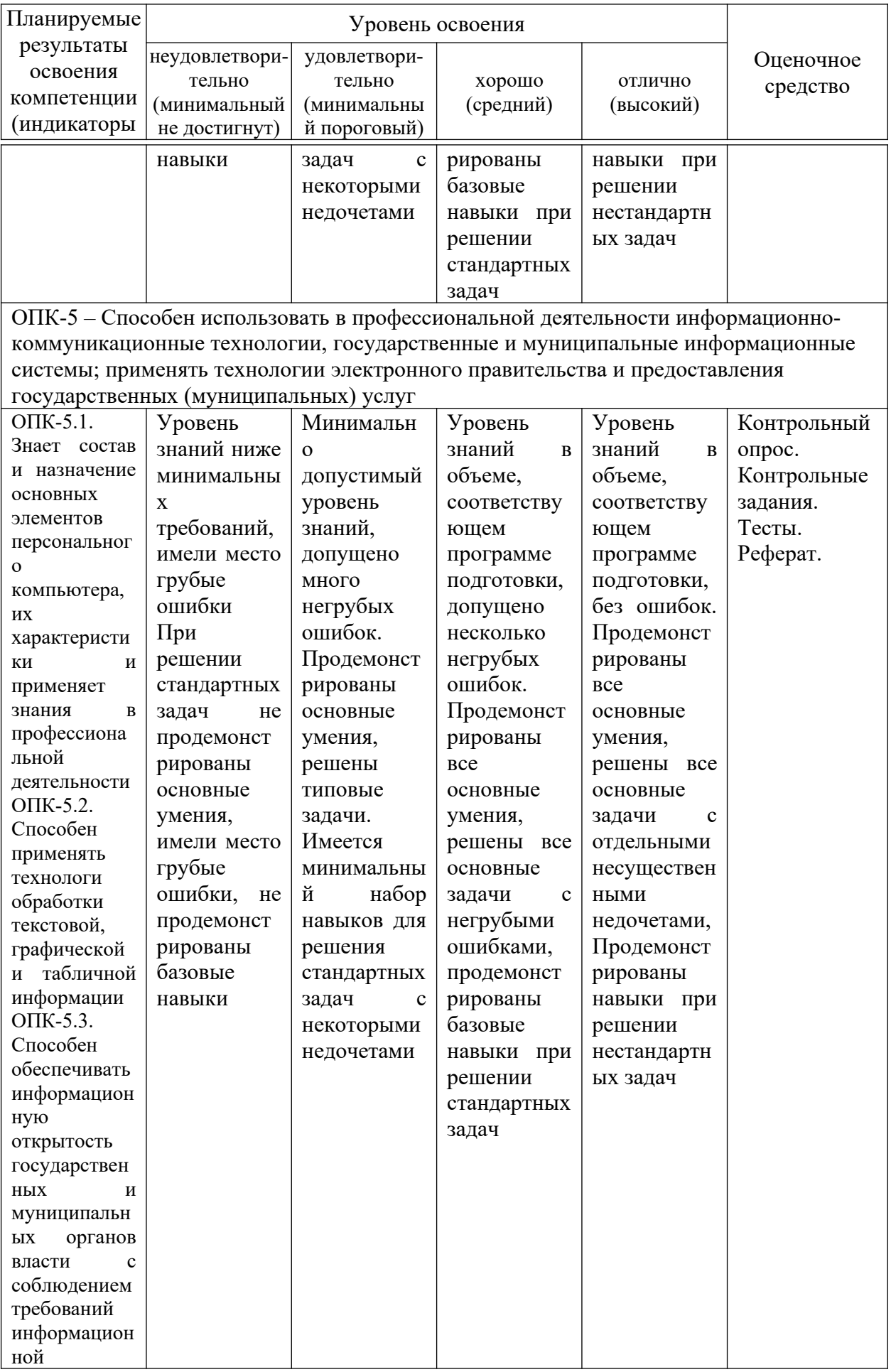

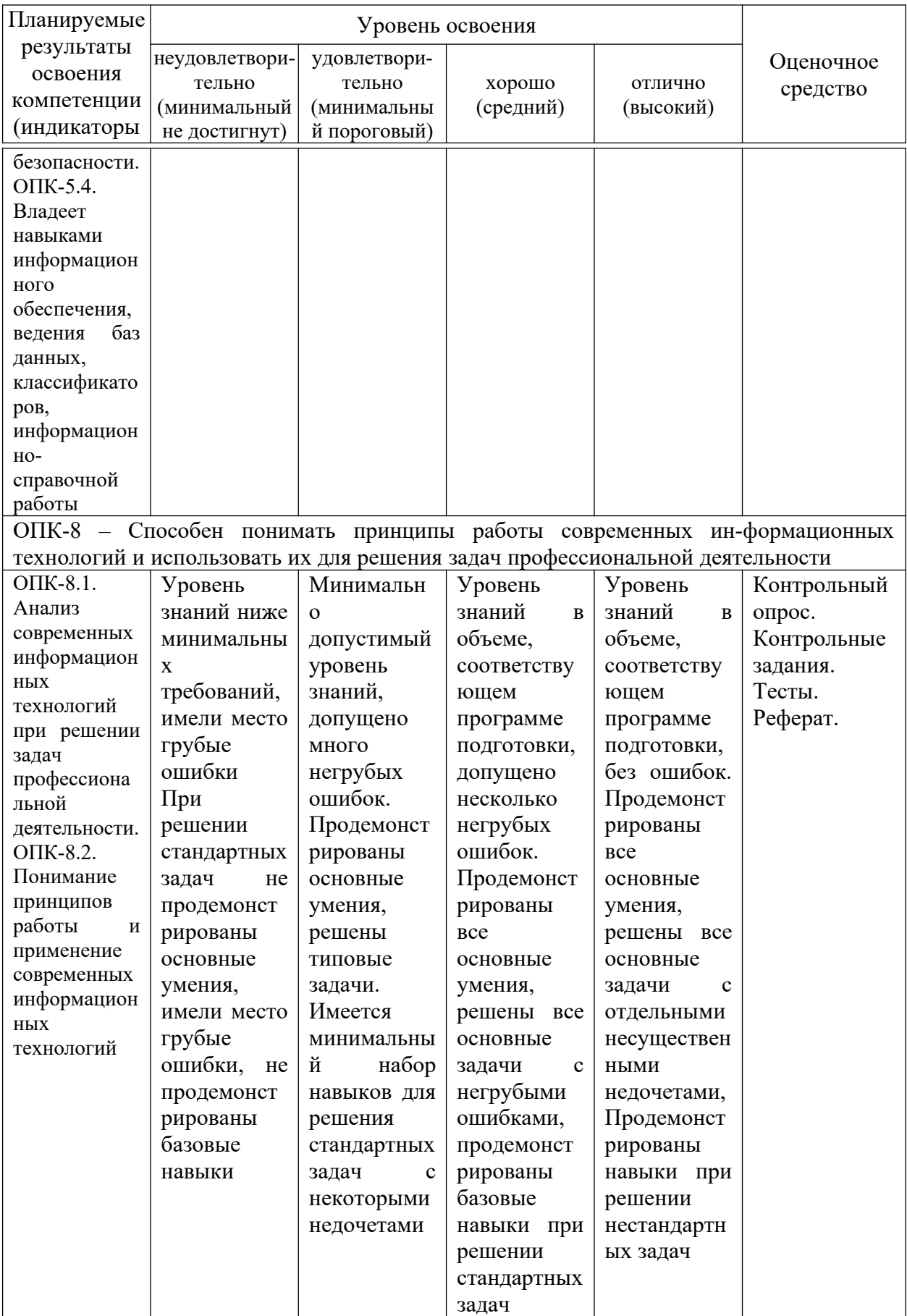

#### 7.3 Типовые контрольные задания **ИЛИ** иные материалы, необходимые для оценки знаний, умений, навыков, характеризующих этапы формирования компетенций в процессе освоения ОПОП ВО

Компетенция: Способен осуществлять поиск, критический анализ и информации. применять системный синтез полхол ЛЛЯ решения поставленных задач (УК-1)

### Вопросы для контрольного опроса

1. Какие определения понятия «информация» вызнаете?

2. На какие два вида подразделяется информация по форме представления?

3. Какую информацию выделяют по области возникновения?

4. Какие виды информации различают по способу передачи и восприятия?

5. На какие три вида можно разбить информацию, создаваемую и используемую человеком по общественному назначению?

6. Какие типы информации выделяют по способам кодирования?

7. В каких трех аспектах можно рассматривать свойства информации?

8. Какие качества информации вы знаете? Назовите и поясните и их значение.

9. Какие способы измерения вызнаете?

10. Что такое вероятность, ее виды, равновероятность?

11. Какой подход к измерению информации предложил Ральф Хартли? Формула Хартли и пример расчета количества информации по ней.

12. В каких случаях используют формулу Шеннона для расчета количества информации? Приведите пример.

13. Почему единица измерения бит, приемлема для компьютеров?

14. Каковы основные единицы измерения количества информации?

15. Представление в компьютере текстовой информации и измерение ее количества.

16. Представление  $\, {\bf B}$ компьютере графической информации  $\overline{M}$ измерение ее количества.

17. Что понимается под системой счисления?

18. Какая система счисления называется непозиционной?

19. Какая система счисления называется позиционной? Развернутая и свернутая форма записи числа в общем виде.

20. Какая система счисления называется десятичной? Какова его развернутая форма записи?

21. Какая система счисления называется двоичной? Где применяется? Какова его развернутая форма записи?

22. Какая система счисления называется восьмеричной? Ее назначение? Какова его развернутая форма записи?

23. Какая система счисления называется шестнадцатеричной? Какова его развернутая форма записи?

24. Компьютер, его назначение. Понятие «конфигурации» компьютера.

25. Базовая конфигурация ПК. Назначение устройств, входящих в нее.

## **Контрольные задания**

**Задание 1.** Применяя формулу Хартли, определите количество информации или возможных событий в зависимости от постановки задачи.

1. В библиотеке 16 стеллажей с книгами. На каждом стеллаже 6 полок. Библиотекарь сообщил посетителю, что нужная ему книга находится на пятом стеллаже на третьей сверху полке. Какое количество информации передал библиотекарь?

2. В рулетке общее количество лунок равно 128. Какое количество информации мы получим при остановке шарика в одной из лунок?

3. Происходит выбор одной карты из колоды в 32 карты. Какое количество информации мы получим при выборе одной карты?

4. При угадывании целого числа в некотором диапазоне было получено 6 бит информации. Сколько чисел содержит этот диапазон?

5. Какое количество информации о цвете вынутого шарика будет получено, если в непрозрачном пакете хранятся: 25 белых, 25 красных, 25 синих и 25 зеленых шариков?

**Задание 2.** Определите объем информации в зависимости от способа ее представления.

1. Какой объем видеопамяти необходим для хранения двух страниц изображения при условии, что разрешающая способность дисплея равна 640  $\times$  350 пикселей, а количество используемых цветов – 16?

2. На экране дисплея необходимо отображать 224 (16777216) различных цветов. Вычислить необходимый объем одной страницы видеопамяти при различных значениях разрешающей способности дисплея:  $1024 \times 768$ ,  $1240 \times 240$ ,  $640 \times 480$ ,  $800 \times 600$ .

3. Определить объем памяти для хранения цифрового аудиофайла, время звучания которого составляет две минуты при частоте дискретизации 44,1 кГц и разрешении 16 бит.

4. Объем свободной памяти на диске – 0,01 Гб, разрядность звуковой платы – 16. Какова длительность звучания цифрового аудиофайла, записанного с частотой дискретизации 44100 Гц?

5. Две минуты записи цифрового аудиофайла занимают на диске 5,1 Мб. Частота дискретизации – 22050 Гц. Какова разрядность аудиоадаптера?

**Задание 3.** Перевести следующие числа в 10-ю с. с.:

- a)  $10110111,1011_2$ ;
- $(6)$  721,35 $\frac{s}{s}$ ;
- в)  $9A2F,B5$ <sub>16</sub>.

**Задание 4.** Перевести числа из 10-й с.с в 2-ю, 8-ю, 16-ю с. с. (точность вычислений – 5 знаков после запятой):

- а) 562;
- б) 0,345;
- в) 725,03125.

**Задание 5.** Перевести следующие числа в 2-ю с. с.:

- a)  $341.34<sub>8</sub>$ ;
- $6)$  3D2.C<sub>16</sub>.

**Задание 6.** Перевести следующие числа из одной с. с. в другую: а) 1011110,11012 в 8-ю с. с.;

б) 110101000,100101<sub>2</sub> в 16-ю с. с.

**Задание 7.** Перевести следующие числа из одной с. с. в другую:

- а) 51,438 в 16-ю с. с.;
- б) D4,19<sub>16</sub> в 8-ю с. с.

**Задание 8.** Подойдите к любому персональному компьютеру и определите основные устройства базовой его конфигурации:

- 1) монитор;
- 2) системный блок;
- 3) клавиатура;
- 4) мышь.

**Задание 9.** Зарегистрируйтесь в научной электронной библиотеке eLIBRARY.RU на сайте elibrary.ru. В каталоге журналов выполните подборку изданий, выпускающихся в России и соответствующей для Вашего обучения тематики.

**Задание 10.** Зарегистрируйтесь в научной электронной библиотеке КиберЛенинка на сайте cyberleninka.ru. Выполните поиск работ различного вида, соответствующих тематики Вашего факультета.

## **Тесты**

- 1. В теории информации под информацией понимают:
- **a) сведения, устраняющие или уменьшающие неопределённость**
- b) характеристику объекта, выраженную в числовых величинах
- c) сигналы от органов чувств человека
- d) повтор ранее принятых сообщений
- 2. Информатика это ... наука.
- **a) техническая**
- b) общественная

с) экономическая

d) гуманитарная

3. Информация, представленная в виде, пригодном для переработки автоматизированными или автоматическими средствами, - это ...

 $-$  ланные

4. Семантический аспект - это характеристика информации с точки зрения...

- а) полезности
- b) структуры информации
- с) количества информации
- d) её смысла

5. Прагматический аспект - это характеристика информации с точки зрения её...

- а) структуры
- **b**) количества
- с) смысла
- d) полезности

6. Характеристика качества информации ... характеризует возможность её получения

- а) актуальность
- **b**) полезность
- с) доступность
- d) объективность

7. В 5 килобайтах ... байтов  $-5120$ 

8. Сколько килобайтов составляет сообщение, содержащее 12288  $6 \mu \text{Tr} \Omega$ 

- a)  $1,5$
- b)  $1536$
- c)  $12,288$
- d)  $1,536$

9. Правильный порядок значений по убыванию

- 1) 1 петабайт
- 2) 1 терабайт
- 3) 1 гигабайт
- 4) 1 мегабайт

10. Количество информации, которое сообщение, содержит уменьшающее неопределённость знания в 2 раза, называется...

 $-6<sub>HT</sub>$ 

11. Десятичному числу 11 будет соответствовать двоичное число:

- a) 1001
- $b) 1011$
- c)  $1101$
- $d) 0101$
- 12. Информация, обрабатываемая компьютером, кодируется:
- а) с помощью обычных цифр
- b) только с помощью нулей и единиц
- с) с помошью символов
- d) с помощью цифр и символов

13. Какие из перечисленных чисел не являются записью числа в восьмеричной системе счисления?

- a)  $24510$
- b) 111101112
- c)  $816$
- d)  $3467$
- e) 129
- 14. Один байт информации это ... .
- а) произвольный набор 10 нулей и единиц
- b) произвольный набор 8 символов
- с) произвольный набор 4 цифр
- d) 8 бит
- 15. Один килобайт информации это ... .
- а) 1000 байтов
- b) 1000 нулей и единиц
- c) 1024 байта
- d) 1000 символов

16. Один мегабайт информации - это ... килобайта.  $-1024$ 

17. Один гигабайт информации - это ... мегабайта.  $-1024$ 

18. Абстрактный объект, который может находиться в одном из двух состояний (например, да/нет, 1/0, истина/ложь и т.п.) называется ... объектом

## а) бинарным

- **b**) байтовым
- с) количественным
- d) символьным

19. Выражение ... НЕ представляет собой байт информации.

- a) 00112110
- b) 00000000
- c) 11111111
- d) 11000101

20. К какому типу системы счислений относятся римские числа (I, II, Ш, IV и т. д.)

- а) позиционная
- **b)** непозиционная
- $c)$  KO BCCM

21. Илея использования лвоичной системы счисления  $\mathbf{B}$ вычислительных машинах принадлежит:

- а) Ч. Бэббиджу
- **b)** Б. Паскалю
- с) Г. Лейбницу
- d) Дж. фон Нейману

22. Основные принципы цифровых вычислительных машин были разработаны...

- а) Блезом Паскалем
- b) Готфридом Вильгельмом Лейбницем
- с) Чарльзом Бэббиджем
- d) Джоном фон Нейманом

23. ЭВМ первого поколения были созданы на основе ...

- а) транзисторов
- **b)** электронно-вакуумных ламп
- с) зубчатых колёс
- $d)$  pere

24. Основной элементной базой ЭВМ второго поколения были ...

- а) электронные лампы
- **b**) транзисторы
- с) интегральные микросхемы
- d) БИС, СБИС

## 25. Первый персональный компьютер создал ...

- а) Стив Джобс
- b) С.А. Лебедев
- c) Ада Лавлейс
- d) Джон фон Нейман

26. Событие, которое сделало возможным появление ПЭВМ:

- a) изобретение лампового триода
- b) появление цветных графических видеодисплеев
- **c) изобретение микропроцессора**
- d) создание операционной системы MS-DOS

27. К электронным библиотечным системам относятся следующие ресурсы:

- a) Википедия
- **b) Лань**
- **c) IPRBooks**
- **d) Руконт**

28. К электронным библиотечным системам не относится:

- **a) Википедия**
- b) Лань
- c) IPRBooks
- d) Руконт

29. В электронных библиотечных системах представлена информация:

- **a) научная**
- **b) учебная**
- c) развлекательная
- d) секретная

30. При работе с электронными изданиями в электронных библиотечных системах невозможно

- a) ознакомиться с их содержанием
- b) многократно открывать их
- **c) скопировать все содержимое в документ**
- 31. К электронным библиотечным системам не относится:
- a) Лань
- b) IPRBooks
- **c) Yandex**
- d) Znanium.com

32. Какие учреждения в большей степени задействованы в электронных библиотечных системах

## **a) образовательные**

b) здравоохранительные

- c) правоохранительные
- **d) научные**

33. Электронные библиотечные системы предоставляют доступ к

- **a) книгам**
- **b) журналам**
- c) фильмам
- d) музыке
- e) фотографиям

34. Электронные библиотечные системы не предоставляют доступ к

## **a) фотографиям**

- b) книгам
- c) журналам

35. Аббревиатура ЭБС расшифровывается как

- a) Электронные бизнес системы
- **b) Электронные библиотечные системы**
- c) Элементарная библиографическая справка

36. Как возможно с ресурсов ЭБС воспользоваться текстовыми данными с электронной литературы

a) полностью

**b) частично в зависимости от условий для пользователей конкретной ЭБС**

c) вообще невозможно

## **Темы рефератов**

1. Информатизация в условиях трансглобализации.

2. Роль искусственной среды в процессе формирования мировоззрения представителя информационного общества.

3. Влияние информационной техносферы и информационной на информационный потенциал общества.

4. Современные суперкомпьютеры – отечественный и зарубежный опыт их создания и применения.

5. Основные характеристики информационного общества. Становление информационного общества в России.

6. Современные профессии в области информационных систем и технологий.

7. Глобальная информатизация общества. Направления дальнейшей научно-технологической глобализации развития науки и техники

8. Основные этапы развития информатики и вычислительной техники: этапы развития ЭВМ, поколения ЭВМ.

9. Методы классификации  $\Pi K$  $\overline{a}$ назначению, уровню специализации, размеру, совместимости.

10. Внешняя память современных компьютеров. Запоминающие устройства: классификация, принцип работы, основные характеристики.

## Вопросы к экзамену

1. Информатика, её предмет и задачи.

- 2. Информация, информационные процессы, системы, технологии.
- 3. Классификация информации. Свойства информации.

4. Меры и единицы количества и объёма информации. Формулы Хартли и Шеннона.

- 5. Системы счисления. Основные понятия и определения.
- 6. Краткая история вычислительной техники.

7. Принципы фон Неймана. Блок-схема ЭВМ, принцип eë функционирования

- 8. История создания персональных компьютеров.
- 9. Классификация компьютеров.
- 10. Базовая конфигурация персонального компьютера.
- 11. Оптические лисковолы.
- 12. Флэш-память.
- 13. Мониторы, их основные потребительские параметры.
- 14. Видеокарта (видеоадаптер), её параметры.
- 15. Порты, их назначение.
- 16. Устройства ввода графических данных.
- 17. Устройства вывода данных.
- 18. Устройства хранения и переноса данных.
- 19. Устройства связи и передачи данных.

20. Уровни программного обеспечения ПК. Базовый и системный уровни.

21. Уровни программного обеспечения ПК. Служебный и программный уровни.

## Практические задания для экзамена

## Залание 1.

- 1. Откройте Word и в документе установите параметры:
	- а) поля на странице Верхнее: 2см Нижнее: 2см Левое: Правое: 1см  $3<sub>CM</sub>$
	- **б)** шрифт Times New Roman;
	- в) размер шрифта 14;
	- г) автоматическую расстановку переносов;
	- д) отступ первой строки в абзаце 1,25см;
	- е) межстрочный интервал 1,5;
	- ж) формат текста по ширине листа;
- **з)** в верхних колонтитулах напишите: **Работа студента Иванова С.А.**
- **2.** Установите номер страницы **3, справа вверху**.
- **3.** Наберите текст и отформатируйте его в соответствии с образцом.

### **Образец:**

*Информатика* – это техническая наука, систематизирующая приёмы создания, хранения, воспроизведения, обработки и передачи, данных средствами вычислительной техники, а также принципы функционирования этих средств и методы управления ими.

*Предмет информатики* составляют следующие понятия:

- аппаратное обеспечение средств вычислительной техники;
- программное обеспечение средств вычислительной техники;
- средства взаимодействия аппаратного и программного обеспечения;
- средства взаимодействия человека с аппаратными и программными средствами.

Методы и средства взаимодействия человека с аппаратными и программными средствами называют **пользовательским интерфейсом***.*

**4.** Нарисуйте схему:

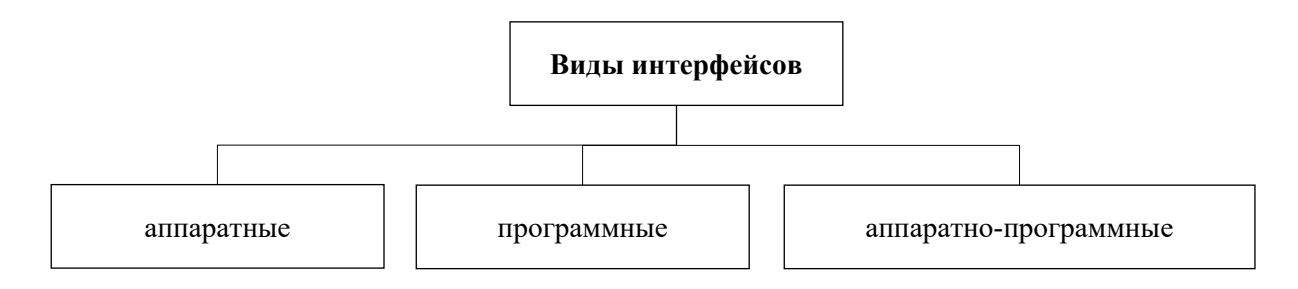

### **Задание 2.**

**1.** Откройте Word и в документе установите параметры:

**а) поля** на странице Верхнее: **2**см Нижнее: **2**см

Левое: **2**см Правое: **1,5**см

- **б)** шрифт **Times New Roman**;
- **в)** размер шрифта **16**;
- **г)** автоматическую **расстановку переносов**;
- **д)** отступ первой строки в абзаце **1см**;
- **е)** межстрочный интервал **1**;
- **ж)**формат текста **по ширине листа**;
- **з)** в верхних колонтитулах напишите: **Работа студента Иванова С.А.**
- **2.** Установите номер страницы **2, справа внизу**.

**3.** Наберите текст и отформатируйте его в соответствии с образцом.

#### **Образец:**

**Информационная технология** *–* это процесс, использующий совокупность средств и методов сбора, обработки и передачи данных для получения информации нового качества о состоянии объекта, процесса или явления.

*Цель информационной технологии* – производство информации для её анализа человеком и принятия на её основе решения по выполнению какого-либо действия.

**4.** Нарисуйте схему:

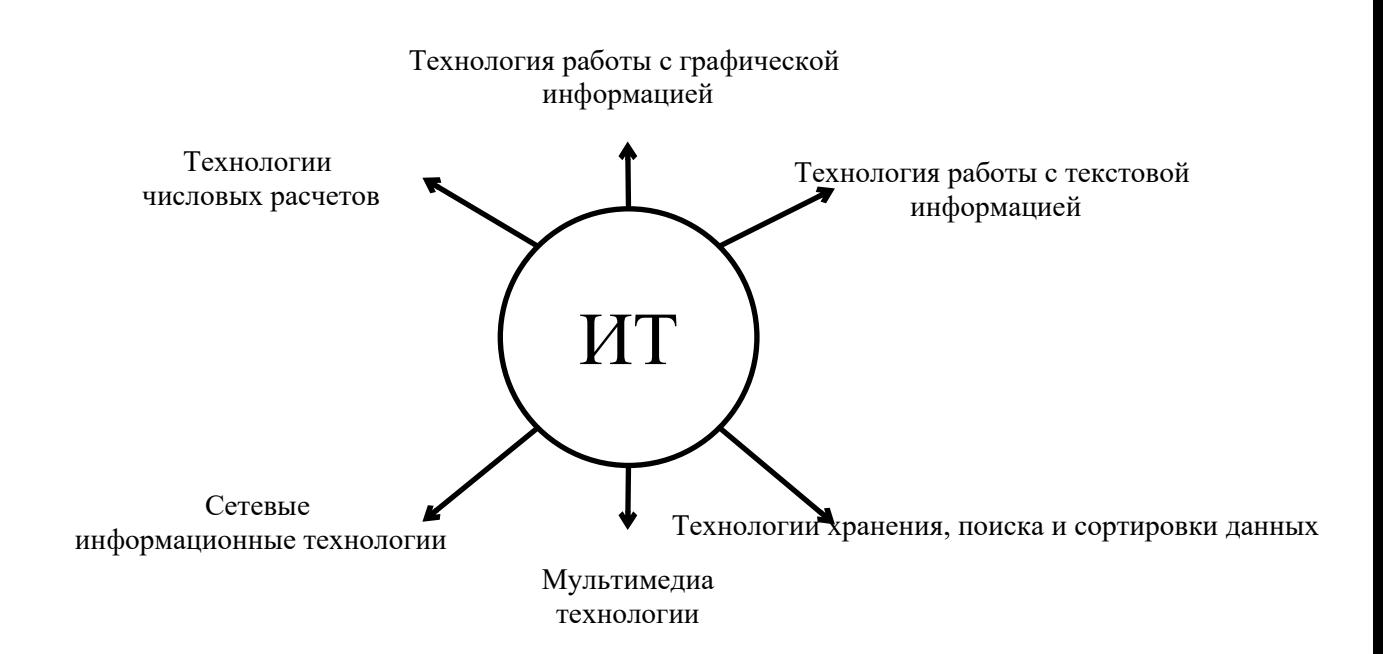

### Залание 3.

1. Откройте Word и в документе установите параметры:

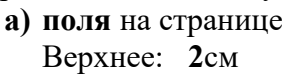

Нижнее: 2см

Левое:  $3cm$  Правое: 1см

- б) шрифт Times New Roman;
- в) размер шрифта 14;
- г) автоматическую расстановку переносов;
- д) отступ первой строки в абзаце 1,75см;
- е) межстрочный интервал 1,5;
- ж) формат текста по ширине листа;

### 3) в верхних колонтитулах напишите: Работа студента Иванова С.А.

- 2. Установите номер страницы 1, в центре внизу.
- 3. Наберите текст и таблицу и отформатируйте их в соответствии с образцом.
- 4. Выполненную работу покажите преподавателю.

#### Образец текста:

Операционная система, как и аппаратное обеспечение, является неотъемлемой частью компьютера. Операционная система представляет комплекс системных и служебных программных средств.

Основная функция всех операционных систем - посредническая. Она заключается в обеспечении нескольких видов интерфейса.

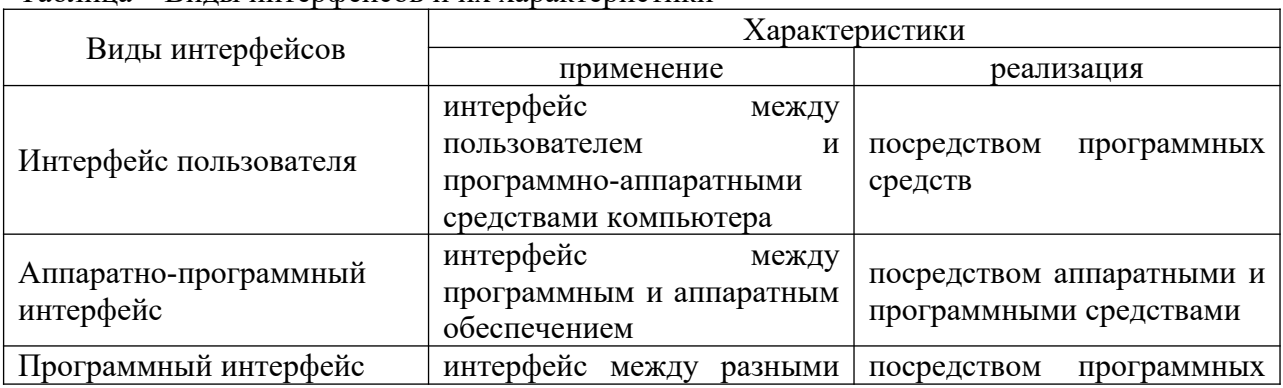

#### Таблина - Вилы интерфейсов и их характеристики

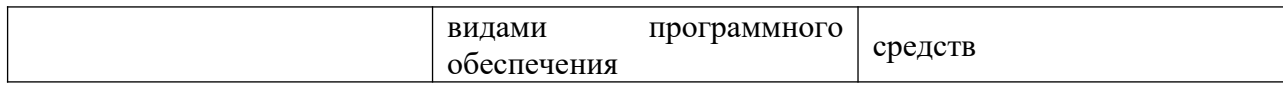

### **Задание 4.**

**1.** Откройте Word и в документе установите параметры:

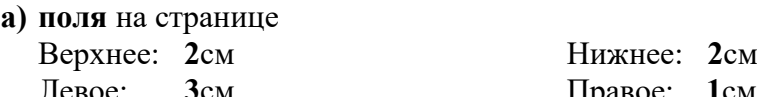

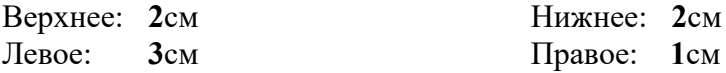

**б)** шрифт **Times New Roman**;

**в)** размер шрифта **14**;

- **г)** автоматическую **расстановку переносов**;
- **д)** отступ первой строки в абзаце **1,25см**;
- **е)** межстрочный интервал **двойной**;
- **ж)**формат текста **по ширине листа**;
- **з)** в верхних колонтитулах напишите: **Работа студента Иванова С.А.**
- **2.** Установите номер страницы **2, справа вверху**.
- **3.** Наберите текст и отформатируйте его в соответствии с образцом.
- **4.** Выполненную работу покажите преподавателю.

#### **Образец текста:**

Наиболее важными частями ОС являются: *файловая система, драйверы внешних устройств, загрузчик, системная библиотека.* Кроме того, в состав ОС могут входить *текстовые редакторы и редакторы связей, системные мониторы* (позволяющие следить за процессами, происходящими в компьютерной системе), *трансляторы и т.д.*

Рассмотрим наиболее важную из них.

#### **Файловая система – способ организации хранения файлов в дисковой памяти.**

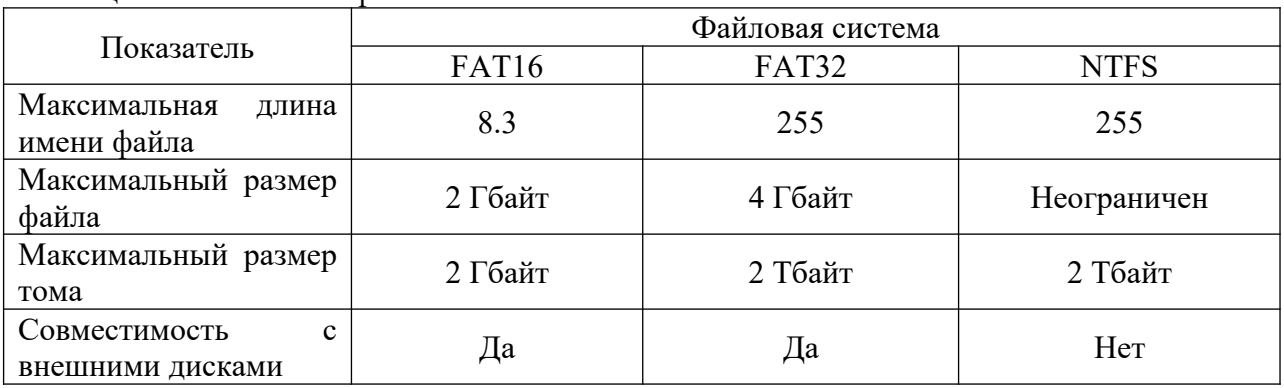

Таблица – Особенности файловых систем

## **Задание 5.**

**1.** Откройте Word и в документе установите параметры:

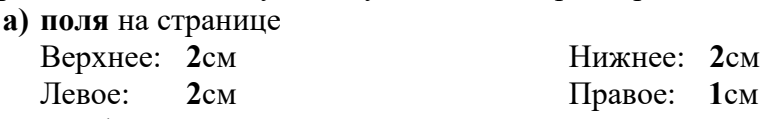

- **б)** шрифт **Times New Roman**;
- **в)** размер шрифта **16**;
- **г)** автоматическую **расстановку переносов**;
- **д)** отступ первой строки в абзаце **1см**;
- **е)** межстрочный интервал **1,15**;
- **ж)**формат текста **по ширине листа**;
- **з)** в верхних колонтитулах напишите: **Работа студента Иванова С.А.**
- **2.** Установите номер страницы **2, справа внизу**.
- 3. Наберите текст и таблицу и отформатируйте их в соответствии с образцом.
- 4. Выполненную работу покажите преподавателю.

#### Образец текста:

Операционные системы подразделяются на две большие категории стандартные и сетевые.

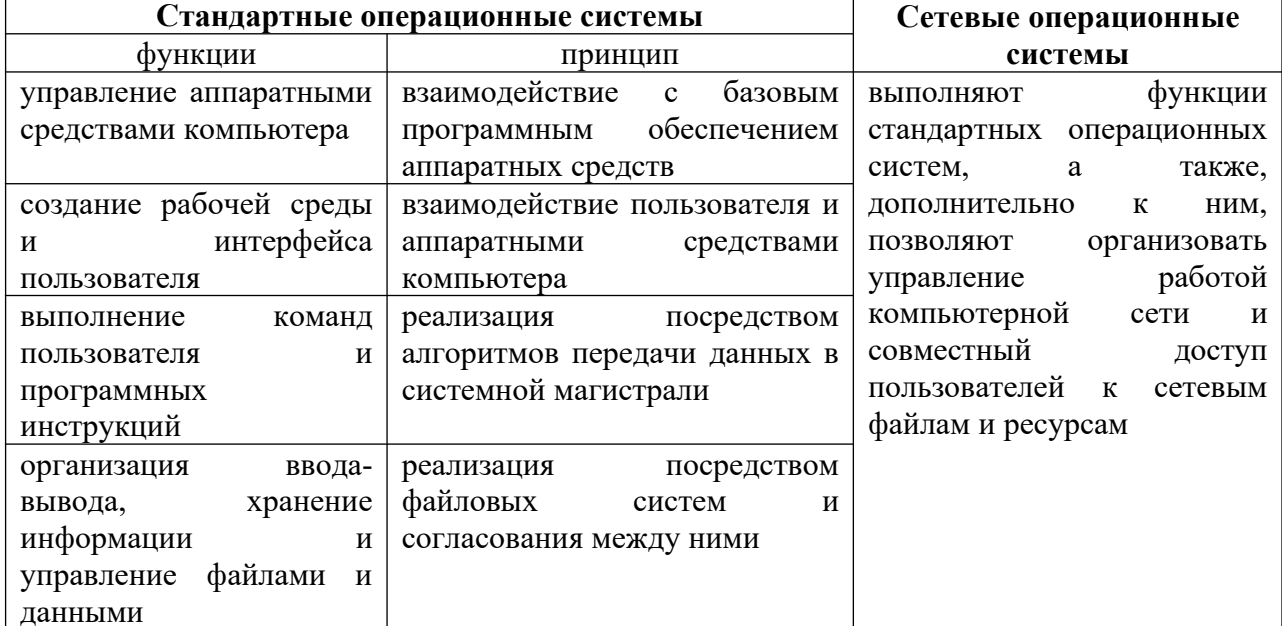

Таблица - Особенности операционных систем

## Залание 6.

- 1. Откройте Word и в документе установите параметры:
	- $a)$  размер страницы  $A5$

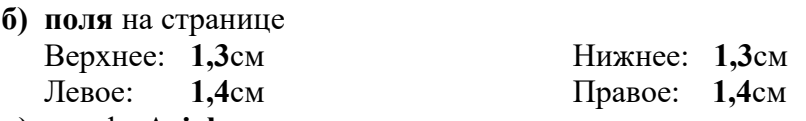

- $\bf{B})$  шрифт Arial;
- г) размер шрифта  $12$ ;
- д) автоматическую расстановку переносов;
- е) отступ первой строки в абзаце 1см;
- ж) межстрочный интервал 1,5;
- з) формат текста по ширине листа;
- $2.$ Установите номер страницы 3, справа вверху.
- Наберите текст и отформатируйте его в соответствии с образцом.  $3.$

### Образец:

Информатика - это техническая наука, систематизирующая приёмы создания, хранения, воспроизведения, обработки и передачи, данных средствами вычислительной техники, а также принципы функционирования этих средств и методы управления ими.

Предмет информатики составляют следующие понятия:

- аппаратное обеспечение средств вычислительной техники;
- программное обеспечение средств вычислительной техники;
- средства взаимодействия аппаратного и программного обеспечения;
- средства взаимодействия человека с аппаратными и программными средствами.

Методы и средства взаимодействия человека с аппаратными и программными средствами называют пользовательским интерфейсом.

**4.** Нарисуйте схему:

### **Информация**

Цифровая Аналоговая

### **Задание 7.**

- **1.** Откройте Word и в документе установите параметры:
	- **а)** размер страницы **А5**
	- **б) поля** на странице
		- Верхнее: **1,4**см Нижнее: **1,4**см

Левое: **1,5**см Правое: **1,5**см

- **в)** шрифт **Arial**;
- **г)** размер шрифта **11**;
- **д)** автоматическую **расстановку переносов**;
- **е)** отступ первой строки в абзаце **1см**;
- **ж)** межстрочный интервал **1**;
- **з)** формат текста **по ширине листа**;
- **и)** в верхних колонтитулах напишите: **Работа студента Иванова С.А.**
- **2.** Установите номер страницы **2, справа внизу**.

**3.** Наберите текст и отформатируйте его в соответствии с образцом.

**Образец:**

**Информационная технология** *–* это процесс, использующий совокупность средств и методов сбора, обработки и передачи данных для получения информации нового качества о состоянии объекта, процесса или явления.

*Цель информационной технологии* – производство информации для её анализа человеком и принятия на её основе решения по выполнению какого-либо действия.

**4.** Нарисуйте схему:

## Настольный

Смартфон

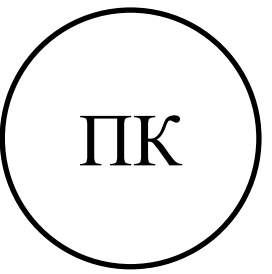

Ноутбук

Планшет

## **Задание 8.**

- **1.** Откройте Word и в документе установите параметры:
	- **а)** размер страницы **А5**
	- **б) поля** на странице Верхнее: **1,2**см Нижнее: **1,2**см

- Левое: **1,3**см Правое: **1,3**см
- **в)** шрифт **Arial**;
- **г)** размер шрифта **10**;
- **д)** автоматическую **расстановку переносов**;
- **е)** отступ первой строки в абзаце **0,75см**;
- **ж)** межстрочный интервал **1,5**;
- **з)** формат текста **по ширине листа**;
- **и)** в верхних колонтитулах напишите: **Работа студента Иванова С.А.**
- **2.** Установите номер страницы **1, в центре внизу**.
- **3.** Наберите текст и таблицу и отформатируйте их в соответствии с образцом.
- **4.** Выполненную работу покажите преподавателю.

#### **Образец текста:**

*Операционная система*, как и аппаратное обеспечение, является неотъемлемой частью компьютера. Операционная система представляет комплекс системных и служебных программных средств.

Основная функция всех операционных систем – *посредническая.* Она заключается в обеспечении нескольких видов интерфейса.

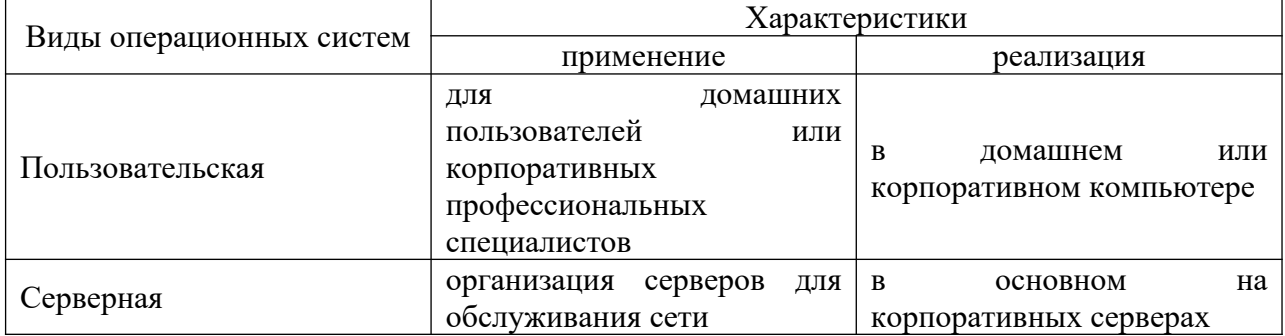

#### Таблица – Виды операционных систем

### **Задание 9.**

- **1.** Откройте Word и в документе установите параметры:
	- **а)** размер страницы **А5**

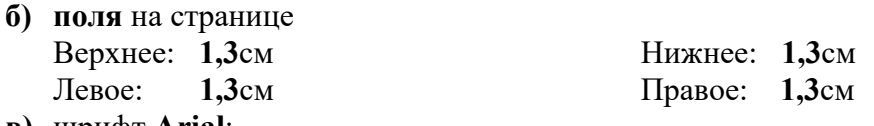

- **в)** шрифт **Arial**;
- **г)** размер шрифта **12**;
- **д)** автоматическую **расстановку переносов**;
- **е)** отступ первой строки в абзаце **1,1см**;
- **ж)** межстрочный интервал **двойной**;
- **з)** формат текста **по ширине листа**;
- **и)** в верхних колонтитулах напишите: **Работа студента Иванова С.А.**
- **2.** Установите номер страницы **2, справа вверху**.
- **3.** Наберите текст и отформатируйте его в соответствии с образцом.
- **4.** Выполненную работу покажите преподавателю.
- **Образец текста:**

Наиболее важными частями ОС являются: файловая система, драйверы внешних устройств, загрузчик, системная библиотека. Кроме того, в состав ОС могут входить текстовые редакторы и редакторы связей, системные мониторы (позволяющие следить за процессами, происходящими в компьютерной системе), трансляторы и т.д. Рассмотрим наиболее важную из них.

Файловая система - способ организации хранения файлов в дисковой памяти.

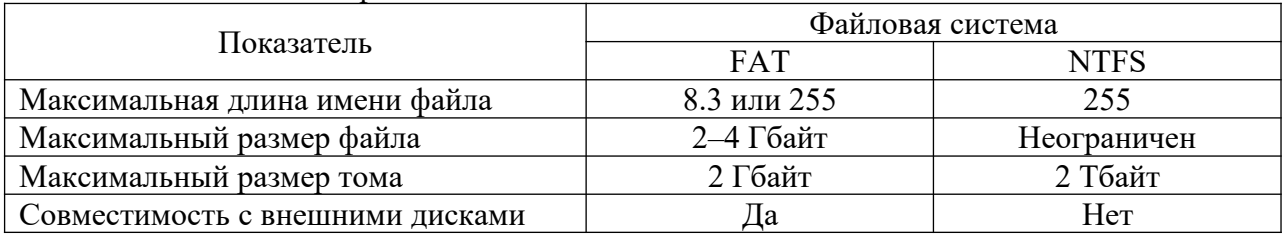

Таблина – Особенности файловых систем

### Залание 10.

- 1. Откройте Word и в документе установите параметры:
- 2. Откройте Word и в документе установите параметры:
	- **a**) размер страницы А5
	- б) поля на странице Верхнее: 1,2см  $1.3cm$ Левое:

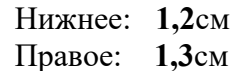

- **B**) *HIDHOT* Arial:
- г) размер шрифта  $12$ ;
- д) автоматическую расстановку переносов;
- е) отступ первой строки в абзаце 1см;
- ж) межстрочный интервал 1,15;
- з) формат текста по ширине листа;
- и) в верхних колонтитулах напишите: Работа студента Иванова С.А.
- 3. Установите номер страницы 2, справа внизу.
- 4. Наберите текст и таблицу и отформатируйте их в соответствии с образцом.
- 5. Выполненную работу покажите преподавателю.

#### Образец текста:

Операционные системы подразделяются на две большие категории стандартные и сетевые.

6. Нарисуйте схему:

#### Операционные системы

стандартные

**CeTeRLIE** 

Компетенция: Способен использовать в профессиональной деятельности информационно-коммуникационные технологии, государственные и муниципальные информационные системы; применять технологии электронного правительства и предоставления государственных (муниципальных) услуг (ОПК-5)

## **Вопросы для контрольного опроса**

1. Назначение элементов окна MS Word: кнопка Office, Панель быстрого доступа и ее настройка.

- 2. Состав Главного меню, его назначение.
- 3. Ввод и редактирование текста.
- 4. Перемещение курсора по документу с помощью клавиатуры.
- 5. Выделение фрагментов текста с помощью мыши и клавиатуры.

6. Выделение фрагментов текста с помощью мыши и комбинированным методом.

- 7. Отличие форматирования текста от редактирования.
- 8. Форматирование шрифта.
- 9. Форматирование абзаца.
- 10. Форматирование страницы.
- 11. Общие сведения о таблицах MS Word. Ячейки, их адреса.
- 12. Способы создания таблиц.
- 13. Лента Конструктор и ее панели инструментов.
- 14. Лента Макет и ее панели инструментов.
- 15. Общие сведения о табличном процессоре Excel.
- 16. Элементы стартового окна табличного процессора Excel.
- 17. Понятие книги и листа в табличном процессоре Excel.
- 18. Ячейки, диапазоны ячеек, их адреса. Операции с ячейками.
- 19. Средства для форматирования ячеек в табличном процессоре Excel.

20. Форматирование строк и столбцов. Задание точного значения высоты строки и ширины столбца.

- 21. Понятие электронных библиотечных систем.
- 22. Виды электронных библиотечных систем.
- 23. Электронные библиотечные системы в России и за рубежом.
- 24. Корпоративные электронные библиотечные системы.

## **Контрольные задания.**

**Задание 1.** Ознакомьтесь с основными элементами операционной системы Windows.

1. Включите компьютер. В процессе загрузки наблюдайте за появляющимися сообщениями.

- 2. Определите название и версию операционной системы компьютера.
- 3. Найдите на дисплее перечисленные ниже элементы экрана Windows:
- Рабочий стол основная область экрана;

• Панель задач – серая (синяя) полоска, обычно располагающаяся в нижней части экрана;

• кнопку Пуск в начале Панели задач;

• значки-пиктограммы, расположенные на Рабочем столе.

3. Откройте Главное меню, используя кнопку Пуск. Рассмотрите названия программ, установленных на компьютере.

4. Закройте Главное меню, щелкнув в любом свободном месте Рабочего стола.

**Задание 2.** Ознакомьтесь с основными операциями с файлами и папками в Windows.

1. Включите компьютер и дождитесь загрузки Windows.

2. Откройте папку «Документы» (или «Мои документы»).

3. Создайте новую папку и назовите ее вашей фамилия с шифром и номером Вашей группы.

4. В ней создайте две новых папки и назовите их Рисунки и Тексты.

5. В папке Тексты создайте файл Документ Microsoft Word и назовите его «Мой документ».

6. Откройте двойным щелчком, созданный Вами файл – появится окно документа Word, не содержащее текста (файл пуст).

7. Наберите текст:

2013 / 2014 учебный год

Клавиша Enter создаёт новую строку

Строчные буквы – индикатор Caps Lock не горит

ЗАГЛАВНЫЕ БУКВЫ – ИНДИКАТОР CAPS LOCK ГОРИТ

Переключение алфавита En/Ru комбинацией клавиш Alt+Shift

Back Space удаляет символ СЛЕВА

Delete удаляет символ СПРАВА

Home перемещает курсор в НАЧАЛО строки

End перемещает курсор в КОНЕЦ строки

Расположение: папка Тексты вложенная в папку Мои документы

Имя файла: Мой первый документ

8. Закройте MS Word с сохранением изменений.

9. Выйдите из папки Тексты.

10. Закройте Вашу папку и папку Мои документы.

**Задание 3.** Ознакомьтесь с основными возможностями графического редактора Paint.

1. Запустите программу Paint из группы программ Стандартные.

2. Установите размеры Поля рисования, т.е. выполните следующие действия:

– щелкните мышкой по команде меню Рисунок;

– щелкните мышкой по команде ниспадающего меню Атрибуты…;

– в открывшемся окне «Атрибуты» установите Ширину 600, Высоту 400 и щелкните по кнопке ОК.
3. Потренируйтесь в работе с инструментами Линия, Распылитель и Заливка, выбирая на Цветовой палитре основной цвет, щелчком левой кнопкой мыши и фоновый цвет, щелчком правой кнопкой.

4. В окне графического редактора Paint нарисуйте простейший пейзаж: лучистое жёлтое солнце на голубом небе; белые облака; коричневая извилистая дорога, убегающая к линии горизонта по зелёному полю.

**Задание 4.** Наберите и отредактируйте деловое письмо:

**Торговый дом Невский** 123456, Санкт-Петербург, Невский пр. 789

10 октября 2015 г.

112233, Москва, Тверская ул. 456 Торговый дом Московский Генеральному директору Иванову И. И.

Уважаемый *Иван Иванович*!

Партия мануфактуры, полученная от Вас в прошлом месяце, выделяется отменным качеством. Мы рады повторить свой заказ на тот же товар.

С уважением,

Петр Петров, коммерческий директор

**Задание 5.** Наберите и отредактируйте таблицу:

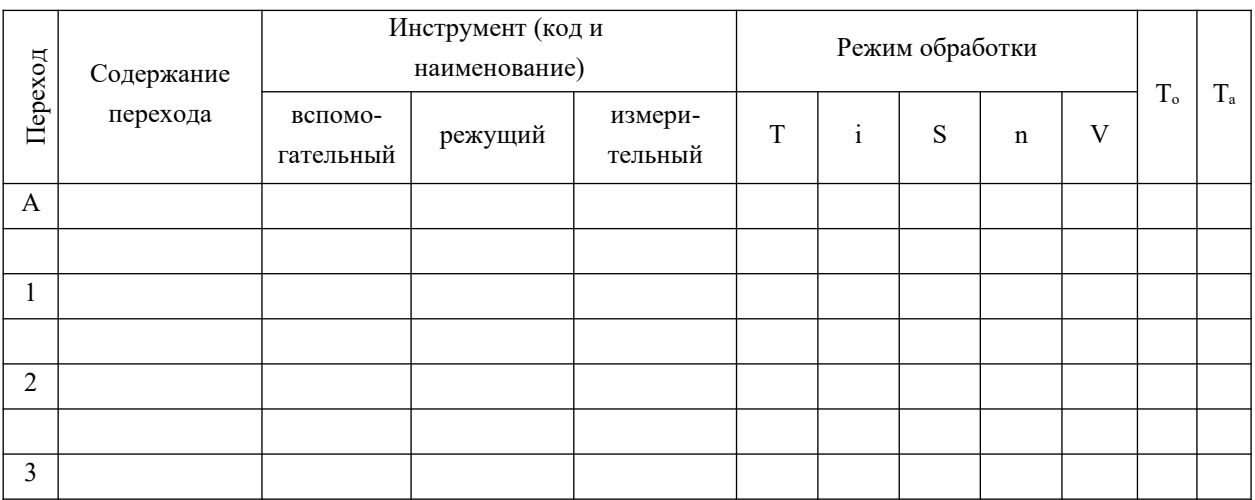

**Задание 6.** Наберите в редакторе Word посредством редактора формул некоторые математические функции из учебных пособий.

Задание 7. Нарисуйте в документе Word любую схему какого-либо процесса.

## Тесты

- 1. У истоков создания фирмы Microsoft стоял....
- а) Линус Торвальдсон
- **b)** Ричард Столлменн
- с) Билл Гейтс
- d) Чарльз Беббидж
- 2. Первая программа для вычислительной машины была написана...
- а) Чарльзом Бэббиджем
- **b)** Адой Лавлейс
- с) Говардом Айкеном
- d) Полом Алленом
- 3. В состав операционной системы не входят:

## а) программы-архиваторы

- b) управляющие программы
- с) обрабатывающие программы
- d) планировщики заданий
- 4. К служебным программам не относятся
- а) файловые менеджеры
- b) программы диагностики аппаратного обеспечения
- с) электронные таблицы
- d) архиваторы
- е) текстовые процессоры
- 5. Драйвер это программа, которая позволяет ...
- а) осуществлять диалог пользователя с компьютером

## b) обеспечивать связь между операционной системой и внешними

## устройствами

с) распределять оперативную память

d) выполнять вспомогательные работы с устройствами ввода/вывода, носителями данных

6. Программы архивирования данных относятся к ...

## а) сервисному программному обеспечению

- b) прикладному программному обеспечению
- с) базовому программному обеспечению
- d) инструментальному программному обеспечению
- 7. Совокупность ЭВМ и программного обеспечения называется ...
- а) интегрированной системой
- b) встроенной системой
- с) построителем кода
- d) вычислительной системой

 $8.$   $\Pi$ o реализации пользовательского интерфейса операционные системы разделяются на ...

- а) программные и аппаратные
- **b)** графические и неграфические
- с) общие и частные
- d) локальные и глобальные

9. Организация взаимодействия пользователя с компьютерной системой - это функция ...

- а) файловой системы
- **b)** операционной системы
- с) периферийных устройств
- d) оперативной памяти

10. Размер файла в операционной системе определяется

- а) в байтах
- **b**) в секторах
- с) в битах
- d) в кластерах

11. Основными типами графической информации в компьютере являются ...

- а) точечный и пиксельный
- b) физический и логический
- с) векторный и растровый
- d) параметрический и структурный

12. Из предложенного списка форматов файлов графическими являются:

- a) TIFF
- $\overline{b}$ ) MPI
- $c)$  JPG
- d) TXT
- e) BMP

13. Графический формат, позволяющий при сохранении фотографий получить наименьший объем, - ...

- a) BMP
- b) PCX
- c) JPG
- d) TIFF

14. Для растрового графического редактора неверным(и) является (ются) утверждение(я):

- а) Можно добавлять к рисункам текст
- b) Можно сохранять рисунки на внешних носителях
- с) Нельзя склеивать части изображений
- d) Можно выполнить зеркальное отображение копии

15. В графическом редакторе градиентной называется заливка ...

- а) узором
- b) с использованием внешней текстуры
- с) сплошная (одним цветом)
- d) с переходом от одного цвета к другому

16. Если на рисунке нет ни одного замкнутого контура, инструмент заливка графического редактора Paint при щелчке мыши в любой части рабочей области...

- а) закрасит один пиксель под указателем мыши
- **b**) не закрасит ничего
- с) закрасит всю рабочую область
- d) инвертирует цвета

17. Минимальным объектом, используемым в векторном графическом редакторе, является ...

- а) точка экрана (пиксель)
- b) объект (прямоугольник, круг и т.д.)
- с) палитра цветов
- d) знакоместо (символ)

векторных графических редакторах можно использовать 18. B проекции:

а) перспективные

## **b)** ортогональные

- с) полигонные
- d) виртуальные

19. Выберите среди предложенных расширений то, которое указывает на текстовые файлы

- $a)$  xls
- b) zip
- $c)$  bmp
- d) rtf

20. Файл с расширением "txt" содержит ... .

а) форматированный текст

- b) только текст
- c) картинку
- d) звук

21. Из перечисленных операций обработки текстового документа к подготовке документа к печати относятся ...

- a) создание списков
- **b) задание параметров страницы**
- **c) сохранение документа**
- d) установка полей
- **e) вставка нумерации страниц**

22. С помощью клавиши ... можно переместить курсор в конец текущей строки.

**– End**

23. С помощью клавиши ... можно переместить курсор в начало текущей строки.

## **– Home**

24. Клавиша Back Space используется ...

- a) для удаления символа справа от курсора
- b) для удаления строки
- **c) для удаления символа слева от курсора**
- d) для удаления файла

25. В MS Word невозможно применить форматирование к... .

- **a) имени файла**
- b) рисунку
- c) колонтитулу
- d) номеру страницы

26. Минимальным объектом, используемым в текстовом редакторе, является ...

- a) слово
- b) точка экрана (пиксель)
- c) абзац
- **d) символ**

27. Выберите среди предложенных расширений то, которое указывает на файлы, созданные в электронных таблицах:

- a) com
- b) pdf
- **c) xls**
- d) rar

28. Из перечисленных функций к основным функциям электронных таблиц относятся ...

- а) печать текста
- **b)** построение диаграмм
- с) создание презентаций
- d) вычисление по формулам
- е) упаковка данных

29. Ссылка \$A\$1 (MS EXCEL) является...

- а) пользовательской
- b) относительной
- с) смешанной
- d) абсолютной

30. Основным элементом электронных таблиц является ...

### — ячейкя

31. Ввод формулы в программе Microsoft Excel нужно начинать с символа...

 $=$   $=$ 

32. Электронные таблицы НЕ позволяют ... .

- а) проводить расчеты
- **b)** вводить текст
- с) строить графики и диаграммы
- d) создавать анимированные графические изображения

33. Электронные таблицы оперируют следующими объектами данных:

- а) запись
- b) поле
- с) окно
- d) лист

34. Совокупность элементарных объектов электронной таблицы образуют ... .

- а) ячейка
- **b**) лист
- с) поле
- d) запись

## Темы рефератов

- 1. Основные стандарты локальных сетей.
- 2. Беспроводные способы передачи данных.
- 3. Эволюция многопользовательских компьютерных сетей.

4. Современные средства общения в Сети, ориентированные на использование web-технологий.

5. Современные сервисы, предоставляемые в сети Интернет.

6. Интернет-магазины, интернет-аукционы и «торговые площадки» в современном обществе.

7. Современные способы соединения с интернетом из различных устройств и провайдеры.

8. Технологии облачных сервисов и вычислений.

9. Терминал как удаленный компьютер.

10. Информационная безопасность в сетях Интернет.

11. Информационные технологии как неотъемлемое средство охраны и безопасности общества.

## **Вопросы к экзамену**

1. Версии программ.

- 2. Назначение операционных систем и их виды.
- 3. Составные части и характеристики операционных систем.
- 4. История операционных систем Windows.

5. Операционная система Windows 95, ее особенности в сравнении с предыдущими версиями.

- 6. Операционная система Windows XP и её версии.
- 7. Операционная система Windows Vista и её версии.
- 8. Операционная система Windows 7 и её версии.
- 9. Технология обработки графической информации.

Графические редакторы и их классификация.

10. Назначение и возможности редактора Word. Элементы окна редактора.

11. Создание документа в редакторе Word. Ввод и редактирование текста в редакторе Word. Клавиши для быстрого перемещения по документу.

12. Основные элементы текстового документа: символы, слова, строки, предложения, абзац. Структура страницы и документа в Word.

13. Электронные таблицы, их назначение.

14. Основные понятия электронных таблиц Excel: рабочая книга, лист, ячейки и их адресация. Диапазон ячеек.

15. Окно программы Excel. Элементы окна, специфичные для программы Excel.

16. Ввод, редактирование и форматирование данных в Excel.

17. Вычисления в электронных таблицах.

18. Построение диаграмм и графиков в Excel.

19. Понятие компьютерной сети. Классификация компьютерных сетей.

20. Электронные библиотечные системы в науке и образовании.

## *Практические задания для экзамена*

## **Задание 1.**

- **1.** Откройте Excel.
- **2.** Создайте таблицу и отформатируйте её в соответствии с образцом.
- **3.** Выполните расчеты в таблице (вычисляемые ячейки выделены серым цветом):
	- **а)** в ячейку **Е3** введите формулу умножения адресов ячеек показателей [золото, г] (C3)×[количество](D3)×[стоимость 1г золота, руб.](C11), при этом адрес ячейки последнего множителя должен быть абсолютной ссылкой. Автоматически заполните до **Е8**;
	- **б)** в ячейку **Е9** введите функцию суммы ячеек с **Е3** до **Е8**;
	- **в)** в диапазоне **Е3:Е9** установите формат **Числовой** с двумя знаками после запятой.
- **4.** Постройте круговую диаграмму по количеству монет.

#### **Образец таблицы:**

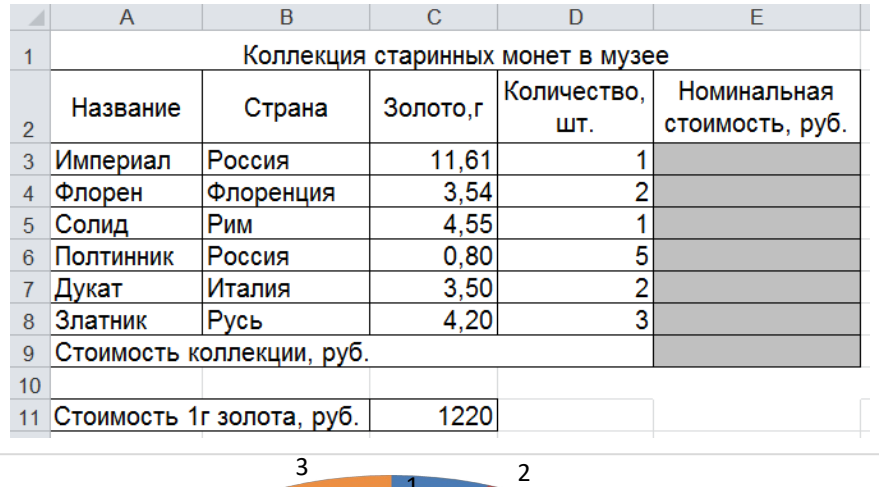

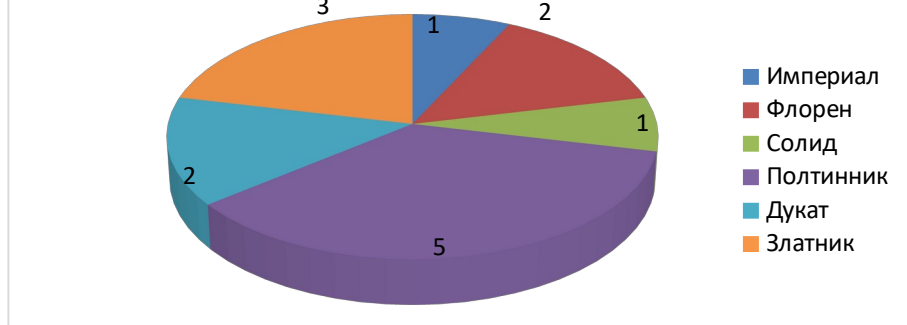

## **Задание 2.**

- **1.** Откройте Excel.
- **2.** Создайте таблицу и отформатируйте её в соответствии с образцом.
- **3.** Выполните расчеты в таблице (вычисляемые ячейки выделены серым цветом).
	- **а)** в ячейку **Е3** введите формулу умножения адресов ячеек показателей [масса в каратах] $(D3)$ ×[1 карат в граммах] $(B11)$ , при этом адрес ячейки последнего множителя должен быть абсолютной ссылкой. Автоматически заполните до **Е9**;
	- **б)** в диапазоне **Е3:Е9** установите формат **Числовой** с одним знаком после запятой.

**4.** Постройте диаграмму.

**Образец таблицы:**

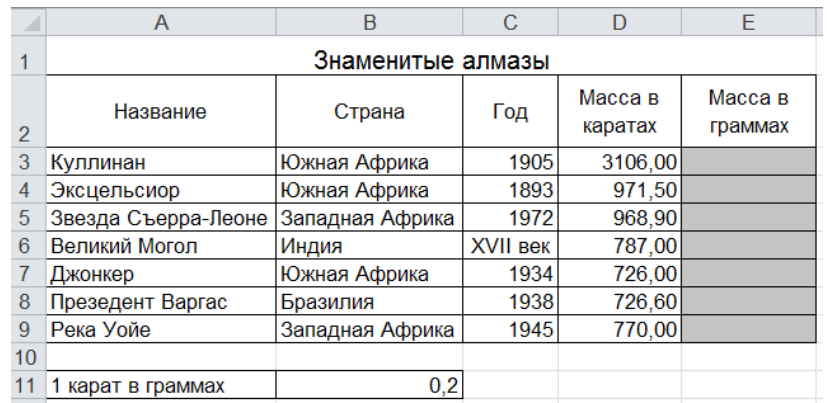

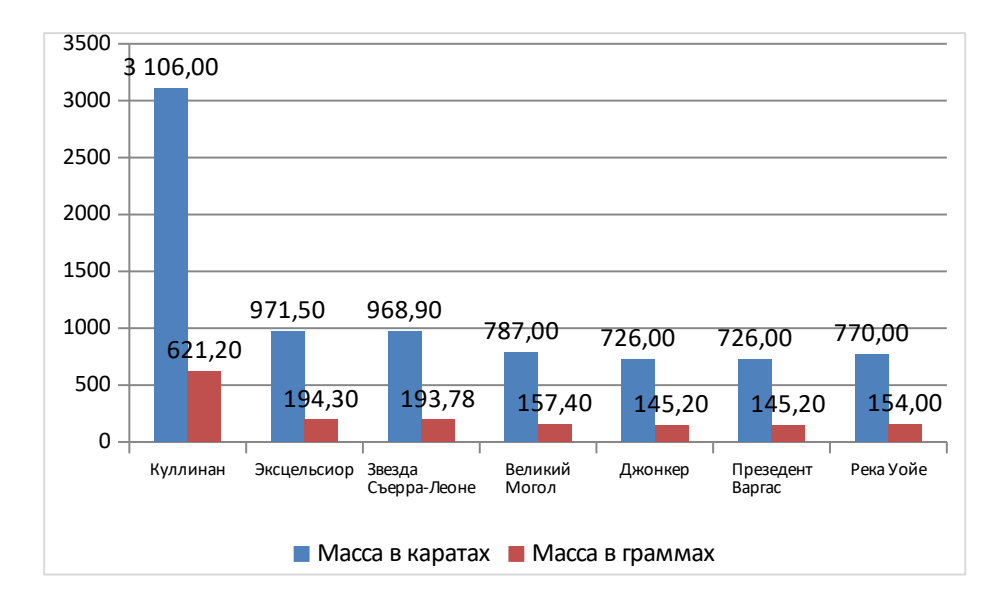

## Залание 3.

- 1. Откройте Excel.
- 2. Создайте таблицу и отформатируйте её в соответствии с образцом.
- 3. Выполните расчеты в таблице (вычисляемые ячейки выделены серым цветом).
	- а) в ячейку D3 введите формулу умножения адресов ячеек показателей [Коэффициент](C3)×[Минимальная заработная плата](C11), при этом адрес ячейки последнего множителя должен быть абсолютной ссылкой. Автоматически заполните до D8;
	- б) в ячейку D9 функцию суммы ячеек с D3 до D8;
	- в) в диапазоне D3:D9 установите формат Числовой с двумя знаками после запятой.
- 4. Постройте диаграмму.

#### Образец таблицы:

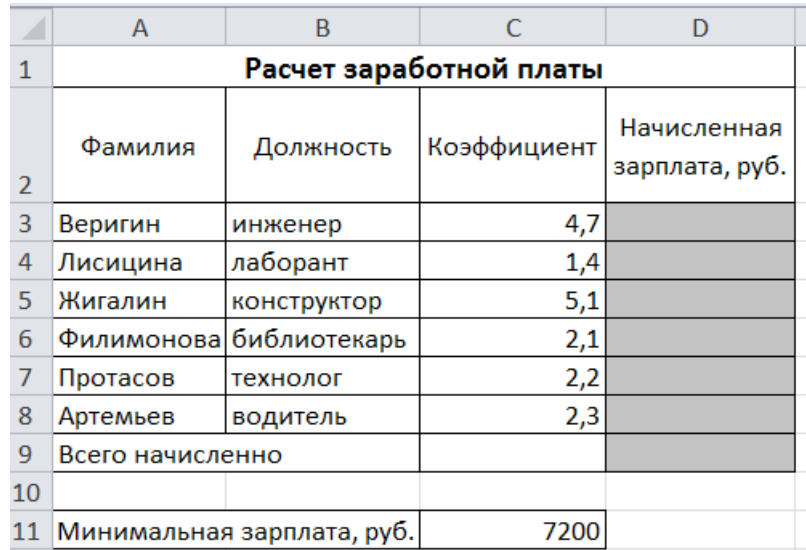

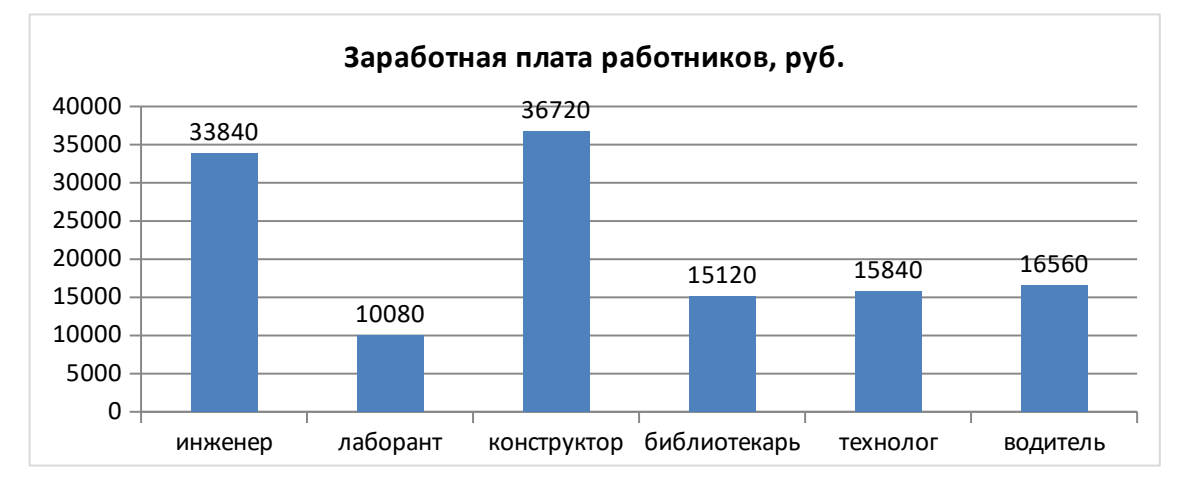

## **Задание 4.**

- **1.** Откройте Excel.
- **2.** Создайте таблицу и отформатируйте её в соответствии с образцом.
- **3.** Выполните расчеты в таблице (вычисляемые ячейки выделены серым цветом).
	- **а)** в ячейку **D3** введите формулу умножения адресов ячеек показателей [Коэффициент](С3)×[Минимальная заработная плата](С10), при этом адрес ячейки последнего множителя должен быть абсолютной ссылкой. Автоматически заполните до **D6**;
	- **б)** в ячейку **E3** введите формулу умножения адресов ячеек показателей [Начисленная зарплата, руб.](D3)×[Процент подоходного налога](С11)/100, при этом адрес ячейки последнего множителя должен быть абсолютной ссылкой. Автоматически заполните до **E6**;
	- **в)** в ячейку **F3** введите формулу разности адресов ячеек показателей [Начисленная зарплата, руб.](D3) – [Подоходный налог](E3) и Автоматически заполните до **F6**
	- **г)** в ячейку **D7** функцию суммы ячеек с **D3** до **D6**, в **F8** функцию суммы ячеек с **F3** до **F6**;
	- **д)** в диапазоне **D3:F8** установите формат **Числовой** с двумя знаками после запятой.
- **4.** Постройте диаграмму.

### **Образец таблицы:**

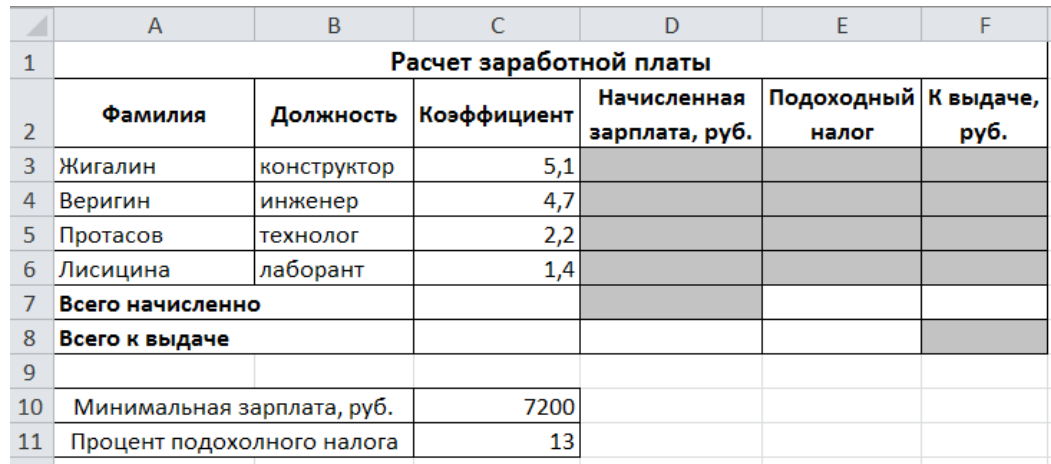

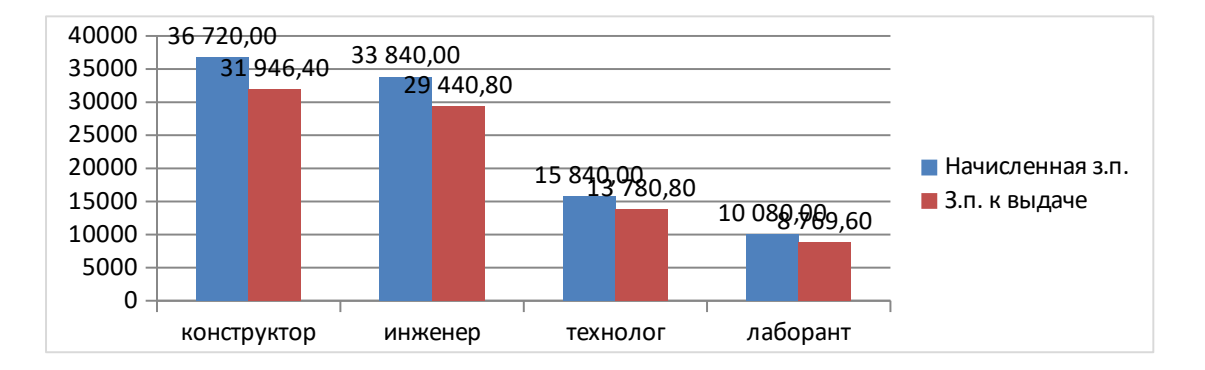

## **Задание 5.**

- **1.** Откройте Excel.
- **2.** Создайте таблицу и отформатируйте её в соответствии с образцом.
- **3.** Выполните расчеты в таблице (вычисляемые ячейки выделены серым цветом).
	- **а)** в ячейку **С7** введите формулу разности ячеек показателей счетчика (B7) и (B6), умноженную на [стоимость 1 кВт, руб.](С3), при этом адрес ячейки последнего множителя должен быть абсолютной ссылкой. Автоматически заполните до **С18**;
	- **б)** в ячейку **С19** введите функцию суммы ячеек с **С7** до **С18**;
	- **в)** в диапазоне **С7:С19** установите формат **Числовой** с двумя знаками после запятой.
- **4.** Постройте график.
- **Образец таблицы:**

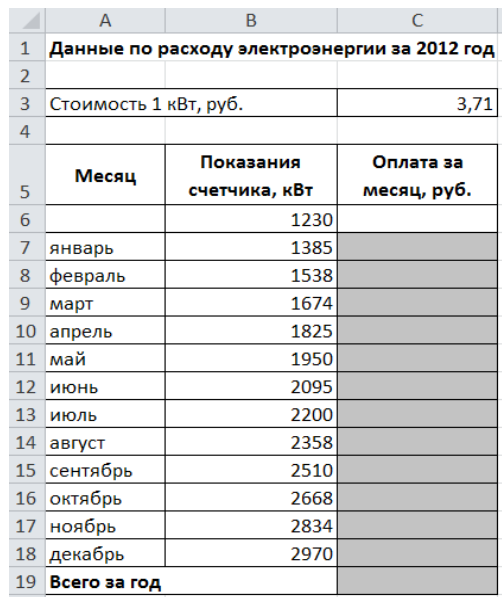

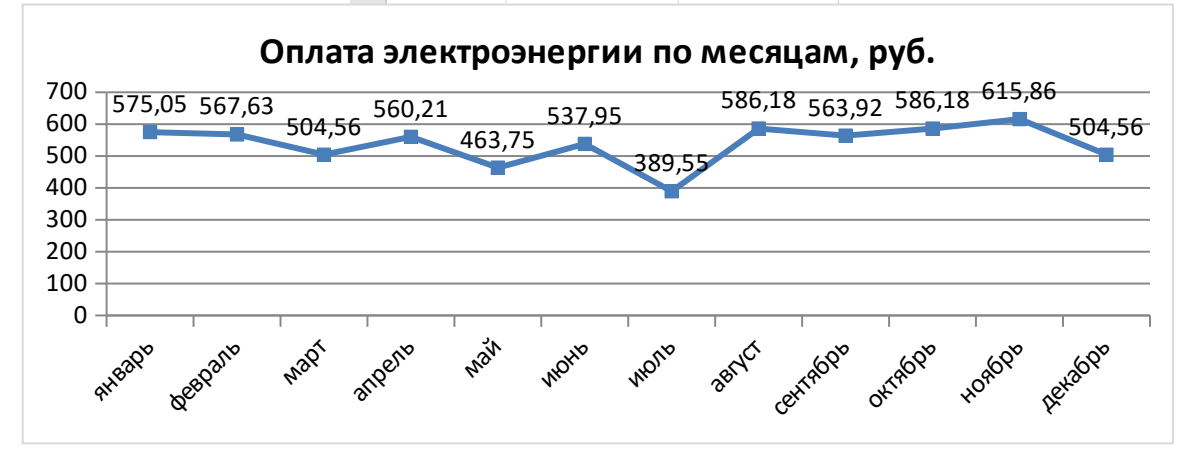

### **Задание 6.**

- **1.** Откройте Word и в документе установите параметры:
	- **а)** размер страницы **А5**
	- **б) поля** на странице Верхнее: **1,0**см Нижнее: **1,0**см Левое: **1,0**см Правое: **1,0**см

- **в)** шрифт **Arial**;
- **г)** размер шрифта **11**;
- **д)** автоматическую **расстановку переносов**;
- **е)** отступ первой строки в абзаце **0,5см**;
- **ж)** межстрочный интервал **двойной**;
- **з)** формат текста **по ширине листа**;
- **и)** в верхних колонтитулах напишите: **Работа студента Иванова С.А.**
- **2.** Установите номер страницы **2, справа вверху**.
- **3.** Наберите текст и отформатируйте его в соответствии с образцом.
- **4.** Выполненную работу покажите преподавателю.

**Информационная технология** *–* это процесс, использующий совокупность средств и методов сбора, обработки и передачи данных для получения информации нового качества о состоянии объекта, процесса или явления.

*Цель информационной технологии* – производство информации для её анализа человеком и принятия на её основе решения по выполнению какого-либо действия.

$$
Y = \frac{a^2x + bx + c}{a - (c + b)^3}
$$
  
 
$$
Y = \cos^2 x - \sin^2 x
$$
  
 
$$
Y = \lim_{x \to \infty} \frac{1}{x} = 0
$$

**Задание 7.**

**1.** Откройте Word и в документе установите параметры:

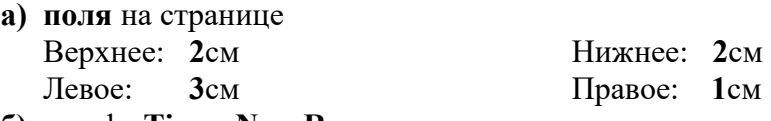

- **б)** шрифт **Times New Roman**;
- **в)** размер шрифта **14**;

**г)** автоматическую **расстановку переносов**;

- **д)** отступ первой строки в абзаце **1,25см**;
- **е)** межстрочный интервал **1,5**;
- **ж)** формат текста **по ширине листа**;
- **з)** в верхних колонтитулах напишите: **Работа студента Иванова С.А.**

**2.** Установите номер страницы **3, справа вверху**.

**3.** Наберите текст и отформатируйте его в соответствии с образцом. **Образец:**

*Информатика* – это техническая наука, систематизирующая приёмы создания, хранения, воспроизведения, обработки и передачи, данных средствами вычислительной техники, а также принципы функционирования этих средств и методы управления ими.

*Предмет информатики* составляют следующие понятия:

- аппаратное обеспечение средств вычислительной техники;
- программное обеспечение средств вычислительной техники;
- средства взаимодействия аппаратного и программного обеспечения;
- средства взаимодействия человека с аппаратными и программными средствами.

Методы и средства взаимодействия человека с аппаратными и программными средствами называют **пользовательским интерфейсом***.*

$$
Rn(x) = f(x) - \sum_{k=0}^{n} \frac{f_k(\varepsilon)}{k!} (x - \varepsilon)^k \qquad \lim_{k \to \infty} \frac{P_{2k}}{Q_{2k}} = \alpha
$$
  

$$
\frac{P_n}{Q_n} = \frac{P_0}{Q_0} + \sum_{k=1}^{\infty} \left( \frac{P_k}{Q_k} - \frac{P_{k-1}}{Q_{k-1}} \right) \qquad Rn(x) = \frac{e^{\theta x}}{(n+1)!} x^{n+1} \quad (0 < \theta < 1)
$$
  

$$
e^x = e^{E(x)} e^{\theta}
$$

#### **Задание 8.**

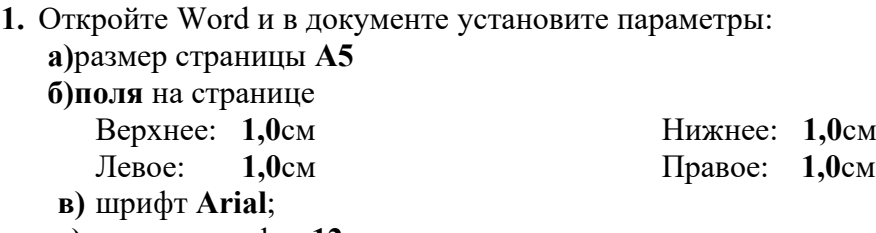

**г)** размер шрифта **12**;

**д)** автоматическую **расстановку переносов**;

**е)** отступ первой строки в абзаце **1см**;

**ж)**межстрочный интервал **1**;

**з)** формат текста **по ширине листа**;

**и)** в верхних колонтитулах напишите: **Работа студента Иванова С.А.**

**2.** Установите номер страницы **2, справа внизу**.

**3.** Наберите текст и отформатируйте его в соответствии с образцом.

#### **Образец:**

**Информационная технология** *–* это процесс, использующий совокупность средств и методов сбора, обработки и передачи данных для получения информации нового качества о состоянии объекта, процесса или явления.

*Цель информационной технологии* – производство информации для её анализа человеком и принятия на её основе решения по выполнению какого-либо действия.

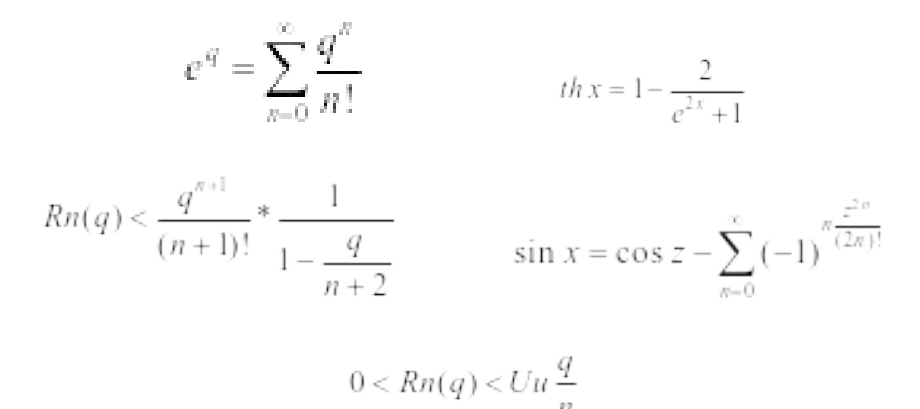

#### **Задание 9.**

**1.** Откройте Word и в документе установите параметры:

- **а)** размер страницы **А5**
- **б) поля** на странице Верхнее: **1,2**см Нижнее: **1,2**см Левое: **1,3**см Правое: **1,3**см

- **в)** шрифт **Arial**;
- **г)** размер шрифта **10**;
- **д)** автоматическую **расстановку переносов**;
- **е)** отступ первой строки в абзаце **0,75см**;
- **ж)** межстрочный интервал **1,15**;
- **з)** формат текста **по ширине листа**;
- **и)** в верхних колонтитулах напишите: **Работа студента Иванова С.А.**
- **2.** Установите номер страницы **1, в центре внизу**.

**3.** Наберите текст и таблицу и отформатируйте их в соответствии с образцом.

**4.** Выполненную работу покажите преподавателю.

#### **Образец текста:**

*Операционная система*, как и аппаратное обеспечение, является неотъемлемой частью компьютера. Операционная система представляет комплекс системных и служебных программных средств.

Основная функция всех операционных систем – *посредническая.* Она заключается в обеспечении нескольких видов интерфейса.

$$
\operatorname{sgn} R_n = \operatorname{sgn} \nu_{n+1} \qquad \lim_{n \to \infty} \nu_n = \frac{1}{x} \qquad xy_0 = 2^n x_1 \cdot 2^{-m} = x_1
$$
\n
$$
\left| \frac{1}{x} - y_n \right| \le \frac{1}{x} \left( \frac{1}{2} \right)^{2n} \le 2y_0 \left( \frac{1}{2} \right)^{2n} \qquad \frac{x - x_1}{l_1} = \frac{y - y_1}{m_1} = \frac{z - z_1}{n_1}
$$

### **Задание 10.**

- **1.** Откройте Excel.
- **2.** Создайте таблицу и отформатируйте её в соответствии с образцом.
- **3.** Выполните расчеты в таблице (вычисляемые ячейки выделены серым цветом).
	- **а)** в ячейках**B12, C12 и D12** введите функции расчета итоговых значений по столбнам:
	- **б)** в ячейках**B13, C13 и D13** введите функции расчета средних значений по столбцам;

**4.** Постройте круговые диаграммы по театрам, музеям и магазинам.

### **Образец таблицы:**

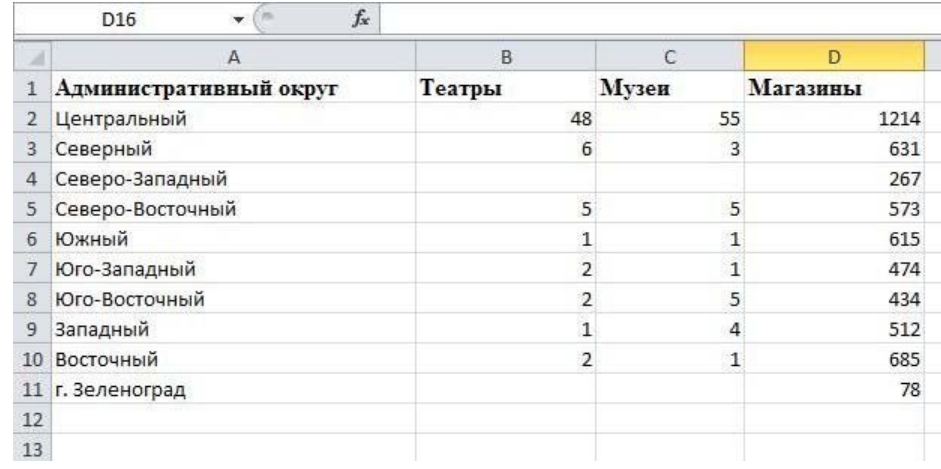

Компетенция: Способен понимать принципы работы современных информационных технологий и использовать их для решения задач профессиональной деятельности (ОПК-8)

## **Вопросы для контрольного опроса**

1. Клавиатура и ее состав (группы клавиш).

- 2. Клавиши ввода алфавитно-цифровой информации, их назначение.
- 3. Служебные клавиши, их назначение.
- 4. Клавиши управления курсором, их назначение.

5. Функциональные клавиши, их назначение. Дополнительная панель клавиатуры.

- 6. Периферийные устройства ввода данных и их назначение.
- 7. Периферийные устройства вывода данных и их принцип действия.

8. Вычислительные инструменты. Первые вычислительные машины (Паскаля, Лейбница).

9. Принципы Джона фон Неймана.

10. В каком году и кем был создан персональный компьютер? Как он назывался?

11. Назовите основные системы классификации компьютеров.

12. Какие разработаны в настоящее время виды технологий обработки графической информации?

13. Что такое растровая графика? Что понимается под растром?

14. На каких принципах основана реализация векторной графики? Где она применяется?

15. Что из представляет собой графический редактор Paint? Каковы его основные возможности?

16. Какие другие редакторы растровой графики Вы знаете?

17. Какие редакторы векторной графики наиболее распространены?

18. Что представляет собой трехмерная графика, какова ее сфера применения?

19. Интерфейсные элементы окна MS PowerPoint.

20. Что такое слайд? Из чего он состоит?

21. Как добавить и удалить слайд в презентацию?

22. Как изменить порядок слайдов в презентации?

23. Параметры форматирования слайда.

24. Какие существуют режимы просмотра презентации?

25. Какие объекты можно добавить на слайд и как?

26. Анимация презентации и ее объектов.

## **Контрольные задания**

**Задание 1.** Займите любое рабочее место с персональным компьютером и определите на его клавиатуре основные группы клавиш:

- 1) алфавитно-цифровые клавиши;
- 2) служебные клавиши;
- 3) функциональные клавиши;
- 4) клавиши управления курсором;
- 5) клавиши дополнительной панели.

**Задание 2.** Определите периферийные устройства, подключаемые к компьютеру, в лекционных аудиториях.

**Задание 3.** Составьте таблицу со сведениями о продаже книг различной тематики по месяцам. В таблице предусмотрите автоматический расчет суммы продаж, как по месяцам, так и по тематикам.

**Задание 4.** Составьте таблицу со сведениями об успеваемости студентов вашей группы по двум любым дисциплинам с количеством оценок. Предусмотрите расчет среднего балла по каждой группе и общего количества оценок. Постройте диаграммы к таблице.

**Задание 5.** Разработать и создать слайды по теме презентации. Минимальное количество слайдов – 10.

Примерное содержание слайдов:

1-й слайд – заголовочный (название фирмы, фото или картинка)

2-й слайд – меню презентации со ссылками на другие слайды.

3-й слайд – адрес и руководители фирмы

4-й слайд – организационная структура фирмы (подразделения, филиалы)

5-й слайд – направления деятельности фирмы

6-й слайд – прайс-лист

7-й слайд – таблица с результатами деятельности фирмы за ряд лет

8-й слайд – диаграмма объемов производства/продажи продукции или услуг фирмы

9-й слайд – преимущества фирмы по сравнению с другими

10-й слайд – заключительный, с приглашением к сотрудничеству.

Темы презентации:

1. Фирма по продаже компьютеров.

2. Хлебопекарня.

3. Фирма по производству мебели.

- 4. Рекламное агентство.
- 5. Издательство.
- 6. Парикмахерская.
- 7. Видеопрокат.
- 8. Фирма по продаже бытовой техники.

9. Птицеферма.

10. Фирма по производству молочной продукции.

- 11. Предприятие по производству мясной продукции.
- 12. Предприятие по переработке овощей.
- 13. Фирма по реализации стройматериалов.
- 14. Фирма по реализации канцтоваров.
- 15. Ателье по пошиву одежды.
- 16. Автосервис.
- 17. Фитнесс-клуб.
- 18. Детский оздоровительный комплекс.
- 19. Магазин игрушек.
- 20. Агентство недвижимости.
- 21. Автозаправочная станция.
- 22. Ресторан.
- 23. Книжный магазин.

**Задание 6.** Определите топологию локальной сети компьютеров аудитории, в которой большую часть времени своих занятий вы проводите. Составьте схему в любой прикладной программе.

Задание 7. Определите и составьте схему объединения компьютеров в единую корпоративную сеть КубГАУ. При этом следует учитывать схему объединения локальных сетей всех корпусов, а также технологию доступа всех компьютеров к сети интернет.

## Тесты

1. Центральным звеном построения простейшей конфигурации компьютера является(ются)...

- а) устройство ввода/вывода
- **b)** центральный процессор
- с) внутренняя и внешняя память
- d) винчестер

2. Компьютер, представляющий свои ресурсы другим компьютерам при совместной работе, называется....

- а) сервером
- **b**) магистралью
- с) коммутатором
- d) модемом

## 3. Центральный процессор персонального компьютера выполняет...

- а) постоянное хранение данных и программ после их обработки
- b) генерацию импульсов
- с) обработку всех видов информации
- d) систематизацию данных
- 4. Разрядностью микропроцессора является...

## а) количество бит, обрабатываемых микропроцессором за один такт работы

- b) размер кэш-памяти
- с) физический объем регистров микропроцессора
- d) ширина шины адреса микропроцессора
- 5. Графическим редактором называется программа, предназначенная

## ЛЛЯ ...

- а) создания графического образа текста
- b) редактирования вида и начертания шрифта
- с) работы с графическим изображением
- d) построение диаграмм
- 6. Растровый графический редактор предназначен для...
- а) создания чертежей
- b) построения графиков
- с) построения диаграмм

## d) создания и редактирования рисунков

- 7. К редактированию текста НЕ относится операция...
- а) удаление фрагмента
- **b)** копирование фрагмента
- с) выравнивание фрагмента
- d) перемещение фрагмента

8. Форматирование текста – это: выбор типа и размера шрифта, стиля оформления (курсив, полужирный, подчеркнутый) и ...

- а) перемещение фрагмента
- **b**) вставка рисунка
- с) копирование фрагмента

## d) выравнивание фрагмента

9. Какие из перечисленных программ являются электронными таблицам:

- a) Windows
- b) Excel
- c) Access
- d) Word

## 10. Электронные таблицы позволяют выполнять следующие операции:

## а) вычислять значения арифметических выражений

- b) строить подвижные изображения
- с) использовать объекты, подготовленные другими приложениями
- d) создавать видеоролики, музыкальные звуки
- 11. Программа PowerPoint предназначена для ...

## а) создания презентаций

- b) создания рисованных фильмов
- с) распечатки текстовых документов
- d) раскрутки сайтов в сети

12. Основным элементом электронной презентации является...

- а) рисунок
- **b**) запись
- с) слайд
- d) клип

13. Приложение для просмотра гипертекстовых страниц называется...

- а) редактор
- $b)$  браузер
- с) клиент
- d) сервер

14. Антивирусные программы, загружаемые в память компьютера в момент его включения и постоянно находящиеся в ней, называются ... .

- а) перманентными
- **b**) латентными
- с) резидентными
- d) сканирующими

15. Для перехода к слайду с заданным номером в MS PowerPoint в режиме показа слайдов необходимо на клавиатуре набрать...

- а) одновременно номер и клавишу F5
- b) одновременно номер и клавишу Tab
- c) номер слайда, затем клавиша Enter
- d) одновременно номер и клавишу F2

16. В программе MS PowerPoint для изменения дизайна слайда использует(ют)ся...

- а) цифровые гаммы
- b) разностные схемы
- с) шаблоны (темы) оформления
- d) форматирование ячеек

17. В MS Power Point для осуществления демонстрации презентации необходимо выполнить команды ... .

- а) "Смена слайдов", "Во весь экран"
- b) "Режим слайдов", "Начать показ"
- с) "Показ слайдов", "Начать показ"
- d) Настройка переходов слайдов, "Начать показ"

18. В MS Power Point режим сортировщика слайдов предназначен для.

- а) просмотра слайдов в полноэкранном режиме
- b) редактирования содержания слайдов
- с) корректировки последовательности слайдов
- d) просмотра гиперссылок презентации

19. К расширениям файлов презентации относятся

- a) doc
- b) docx
- $c)$  xls
- d) ppt
- $e)$  pptx

20. На слайдах презентации могут размещаться следующие объекты:

- f) Текст
- g) Таблицы
- h) Рисунки
- а) Окна открытых приложений

21. Последовательное размещение или перемещение объектов на слайде обеспечивает ...

## - анимация

22. Устройством, проецирующим изображение на большие экраны, называется

## - проектор

23. Приложение Internet Explorer позволяет...

а) загружать новостные группы по протоколу NNTP

b) загружать Web-страницы по протоколу HTTP и файлы по **ПРОТОКОЛУ FTP** 

- c) общаться в чате по протоколу IRC
- d) передавать файлы по протоколу FTP

24. Почтовый ... служит для просмотра сообщений электронного почтового яшика пользователя.

- а) механизм
- b) MOCT
- с) процесс
- d) клиент

25. Для безопасного использования ресурсов в сети Интернет предназначен протокол ...

- a) HTTPS
- b) FTP
- c) IRC
- d) NNTP

26. Основным путём заражения вирусами по сети является...

- a) SMS
- b) сообщения с Интернет-пейджера
- с) почтовое сообщение
- d) HTML документ

## 27. Телефонный кабель является вариантом ...

- а) коаксиального кабеля
- b) оптоволоконного кабеля
- с) оптического высокочастотного кабеля
- d) витой пары

28. К браузерам относится ...

- **a) Internet Viewer**
- **b) Opera**
- c) Internet Expedition
- d) HTML

## 29. Цифровая подпись обеспечивает ... .

## **a) невозможность отказа от авторства**

- b) быструю пересылку документа
- c) защиту от изменений конфигурации MS Office
- d) удаленный доступ к документу

30. Заражение компьютерными вирусами может произойти в процессе ... .

## **a) работы с файлами**

- b) форматирования дискеты
- c) выключения компьютера
- d) печати на принтере

## **Темы рефератов**

1. Базы данных в современных информационных системах.

2. Языки программирования как инструментальные средства разработчиков.

3. Пакет прикладных программ Microsoft Visual Studio.

4. Современные комплектующие персональных компьютеров, их производительность в настоящее время.

- 5. Компьютерная графика на ПК. Технологии работы с графикой.
- 6. Компьютерное моделирование средствами трехмерной графики.

7. Применение прикладных программных средств для обработки звука и музыки.

8. Системы автоматизированного проектирования в различных областях деятельности.

9. Информационные технологии в области издательской деятельности.

10. Информационные системы в области юридического обеспечения.

## **Вопросы к экзамену**

1. Магистрально-модульный принцип построения компьютера.

- 2. Материнская плата. Назначение устройств, входящих в её состав.
- 3. Центральный процессор.
- 4. Мышь, графический манипулятор.

5. Устройства ввода знаковых данных. Виды клавиатур. Состав клавиатуры.

6. Периферийные устройства персонального компьютера, их назначение.

7. Оперативная память персонального компьютера, её назначение.

8. Жесткий диск, его параметры.

9. Классификация прикладных программных средств. Офисные программы. Графические редакторы. WEB – редакторы.

10. Классификация прикладных программных средств. Бухгалтерские системы. Финансовые аналитические системы. Системы автоматизированного проектирования. Настольные издательские системы. Экспертные системы.

11. Векторные графические редакторы, область их применения.

12. Растровые редакторы. Формирование изображения в растровых редакторах.

13. Электронные, мультимедийные презентации. Современные способы организации презентаций.

14. Локальные компьютерные сети.

15. Глобальные компьютерные сети.

16. Internet – глобальная компьютерная сеть, её структура.

17. Поиск информации в Internet.

18. Информационная безопасность и её составляющие.

19. Организационные меры защиты информации.

20. Способы защиты информации в локальных сетях.

21. Компьютерный вирус. Классификация. Типы. Виды.

22. Антивирусные средства защиты.

## **Практические задания для экзамена**

## **Задание 1.**

**1.** Откройте Word и в документе установите параметры:

- **а)** размер страницы **А5**
- **б) поля** на странице Верхнее: **1,3**см Нижнее: **1,3**см Левое: **1,3**см Правое: **1,3**см
- **в)** шрифт **Arial**;
- **г)** размер шрифта **11**;
- **д)** автоматическую **расстановку переносов**;
- **е)** отступ первой строки в абзаце **1см**;
- **ж)** межстрочный интервал **1,15**;
- **з)** формат текста **по ширине листа**;

**и)** в верхних колонтитулах напишите: **Работа студента Иванова С.А.**

**2.** Установите номер страницы **3, справа вверху**.

**3.** Наберите текст и отформатируйте его в соответствии с образцом.

**Образец:**

*Информатика* – это техническая наука, систематизирующая приёмы создания, хранения, воспроизведения, обработки и передачи, данных средствами вычислительной техники, а также принципы функционирования этих средств и методы управления ими.

*Предмет информатики* составляют следующие понятия:

- аппаратное обеспечение средств вычислительной техники;
- программное обеспечение средств вычислительной техники;
- средства взаимодействия аппаратного и программного обеспечения;
- средства взаимодействия человека с аппаратными и программными средствами.

Методы и средства взаимодействия человека с аппаратными и программными средствами называют пользовательским интерфейсом.

4. Нарисуйте схему:

Виды интерфейсов

аппаратно-программные

аппаратные

программные

Нижнее: 1.0см

Правое: 1,0см

## Залание 2.

- 1. Откройте Word и в документе установите параметры:
	- а) размер страницы А5
	- б)поля на странице Верхнее:  $1,0$ см
		- Левое:  $1.0<sub>CM</sub>$
	- $\bf{B}$ ) шрифт Arial;
	- г) размер шрифта 12;
	- д) автоматическую расстановку переносов;
	- е) отступ первой строки в абзаце 1см;
	- ж) межстрочный интервал 1;
	- з) формат текста по ширине листа;
	- и) в верхних колонтитулах напишите: Работа студента Иванова С.А.
	- 2. Установите номер страницы 2, справа внизу.
	- 3. Наберите текст и отформатируйте его в соответствии с образцом.

### Образец:

Информационная технология - это процесс, использующий совокупность средств и методов сбора, обработки и передачи данных для получения информации нового качества о состоянии объекта, процесса или явления.

Цель информационной технологии - производство информации для её анализа человеком и принятия на её основе решения по выполнению какого-либо действия.

4. Нарисуйте схему:

Технологии числовых расчетов Технология работы с графическ бехнология работы с текстовой информацией информацией

#### **Информационная технология**

Сетевые информационные технологии Мультимедиа Технологии хранения, поиска и сортировки данных технологии

### **Задание 3.**

**1.** Откройте Word и в документе установите параметры:

- **а)** размер страницы **А5**
- **б) поля** на странице Верхнее: **1,2**см Нижнее: **1,2**см Левое: **1,3**см Правое: **1,3**см
- **в)** шрифт **Arial**;
- **г)** размер шрифта **10**;
- **д)** автоматическую **расстановку переносов**;
- **е)** отступ первой строки в абзаце **0,75см**;
- **ж)** межстрочный интервал **1,15**;
- **з)** формат текста **по ширине листа**;
- **и)** в верхних колонтитулах напишите: **Работа студента Иванова С.А.**
- **2.** Установите номер страницы **1, в центре внизу**.
- **3.** Наберите текст и таблицу и отформатируйте их в соответствии с образцом.
- **4.** Выполненную работу покажите преподавателю.

#### **Образец текста:**

*Операционная система*, как и аппаратное обеспечение, является неотъемлемой частью компьютера. Операционная система представляет комплекс системных и служебных программных средств.

Основная функция всех операционных систем – *посредническая.* Она заключается в обеспечении нескольких видов интерфейса.

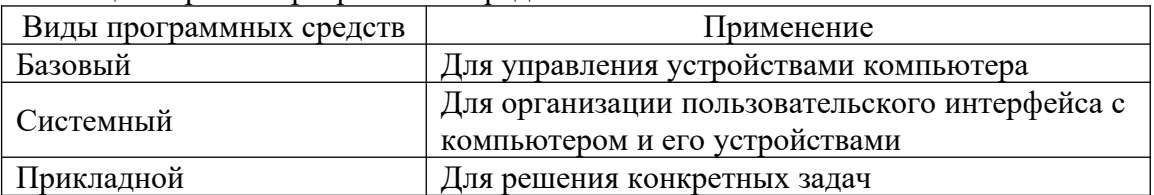

#### Таблица – Уровни программных средств

#### **Задание 4.**

- **1.** Откройте Word и в документе установите параметры:
	- **а)** размер страницы **А5**

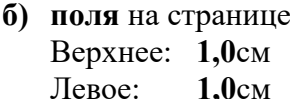

Верхнее: **1,0**см Нижнее: **1,0**см Левое: **1,0**см Правое: **1,0**см

- **в)** шрифт **Arial**;
- **г)** размер шрифта **11**;
- **д)** автоматическую **расстановку переносов**;
- **е)** отступ первой строки в абзаце **0,5см**;
- **ж)** межстрочный интервал **двойной**;
- **з)** формат текста **по ширине листа**;
- **и)** в верхних колонтитулах напишите: **Работа студента Иванова С.А.**
- **2.** Установите номер страницы **2, справа вверху**.
- **3.** Наберите текст и отформатируйте его в соответствии с образцом.
- **4.** Выполненную работу покажите преподавателю.

#### **Образец текста:**

Наиболее важными частями ОС являются: *файловая система, драйверы внешних устройств, загрузчик, системная библиотека.* Кроме того, в состав ОС могут входить *текстовые редакторы и редакторы связей, системные мониторы* (позволяющие следить за процессами, происходящими в компьютерной системе), *трансляторы и т.д.*

Рассмотрим наиболее важную из них.

**Файловая система – способ организации хранения файлов в дисковой памяти.**

#### **Виды файловых систем**

FAT16 **FAT32** NTFS

### **Задание 5.**

**1.** Откройте Word и в документе установите параметры:

- **а)** размер страницы **А5**
- **б) поля** на странице Верхнее: **1,1**см Нижнее: **1,1**см Левое: **1,1**см Правое: **1,1**см

**в)** шрифт **Arial**;

- **г)** размер шрифта **10**;
- **д)** автоматическую **расстановку переносов**;
- **е)** отступ первой строки в абзаце **1см**;
- **ж)** межстрочный интервал **1,15**;
- **з)** формат текста **по ширине листа**;
- **и)** в верхних колонтитулах напишите: **Работа студента Иванова С.А.**
- **2.** Установите номер страницы **2, справа внизу**.
- **3.** Наберите текст и таблицу и отформатируйте их в соответствии с образцом.
- **4.** Выполненную работу покажите преподавателю.

#### **Образец текста:**

**Операционные системы** подразделяются на две большие категории – *стандартные* и *сетевые*.

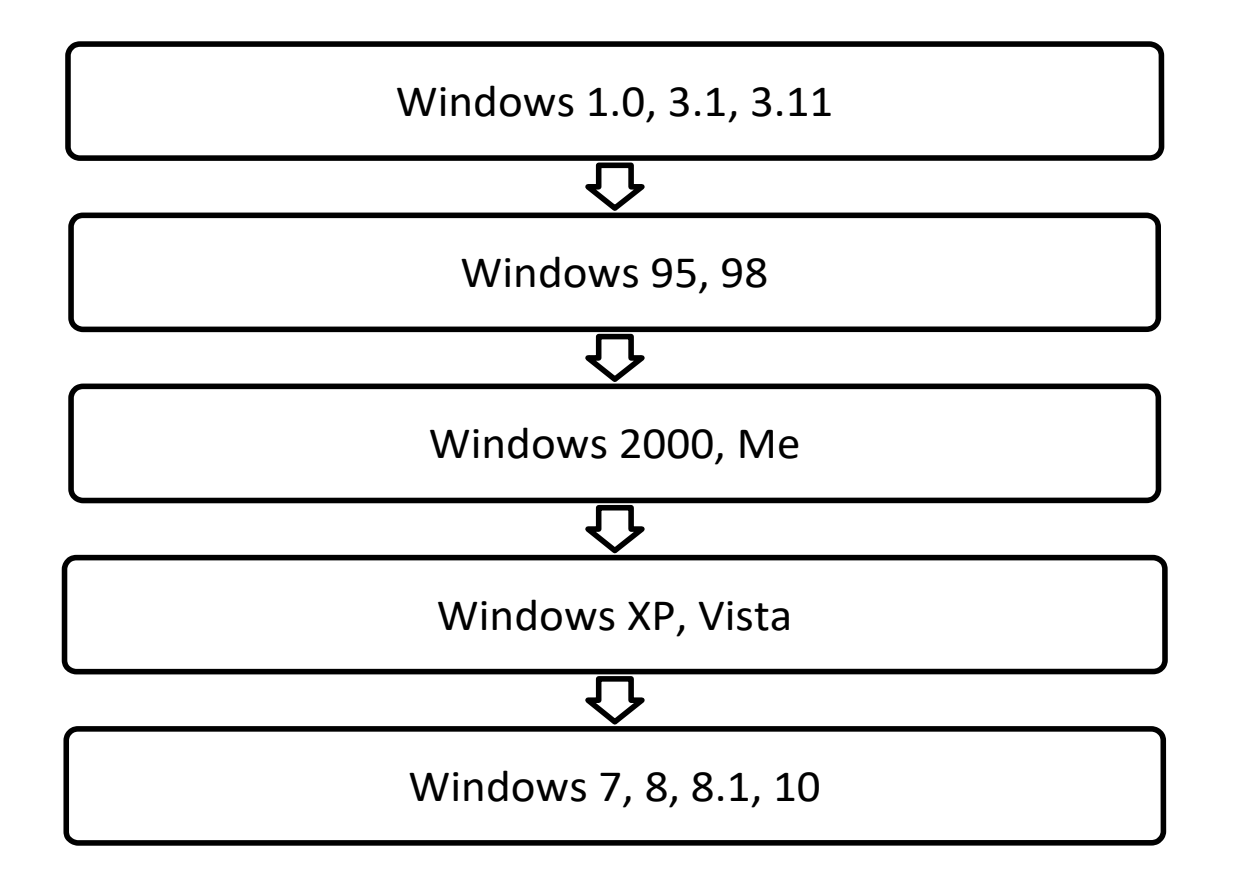

## **Задание 6.**

- **1.** Откройте Excel.
- **2.** Создайте таблицу и отформатируйте её в соответствии с образцом.
- **3.** Выполните расчеты в таблице (вычисляемые ячейки выделены серым цветом).
- **а)** в столбце «всего сдавало» введите функции суммы получивших оценки по каждой группе;
- **б)** рассчитайте средний балл по каждой группе посредством выражения: Средний балл = (Кол-во.отлично×5 + Кол-во.хоршо×4 + Кол-во.удовл×3 +
	- + Кол-во.неудовл×2)/Всего сдавало;
- **в)** рассчитайте итоги.
- **4.** Постройте диаграмму по количеству оценок дисциплины (итого).

### **Образец таблицы:**

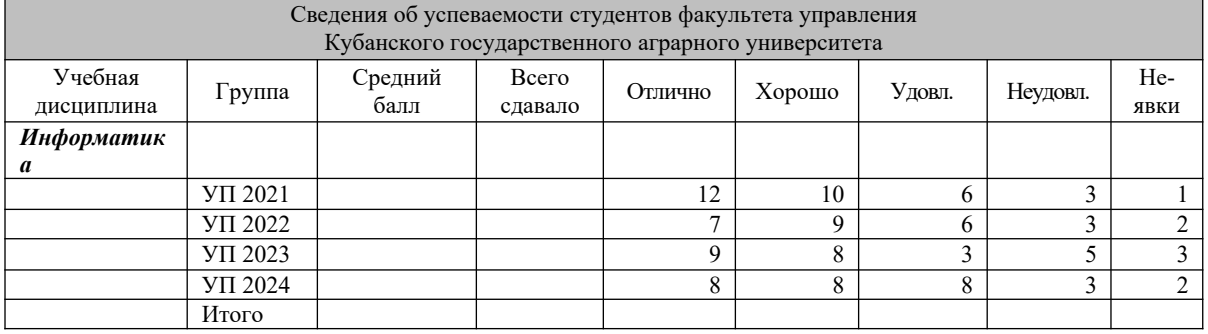

## **Задание 7.**

- **1.** Откройте Excel.
- **2.** Создайте таблицу и отформатируйте её в соответствии с образцом.
- **3.** Выполните расчеты в таблице (вычисляемые ячейки выделены серым цветом).
- **а)** в столбце «всего сдавало» введите функции суммы получивших оценки по каждой группе;
- **б)** рассчитайте средний балл по каждой группе посредством выражения:

Средний балл = (Кол-во.отлично×5 + Кол-во.хоршо×4 + Кол-во.удовл×3 + + Кол-во.неудовл×2)/Всего сдавало;

**в)** рассчитайте итоги.

**4.** Постройте диаграмму по количеству оценок дисциплины (итого).

## **Образец таблицы:**

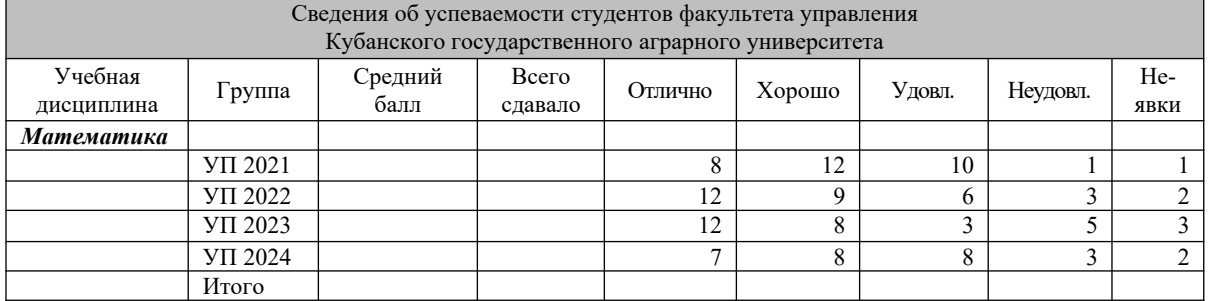

## **Задание 8.**

**1.** Откройте PowerPoint.

**2.** Создайте презентацию в соответствии с эскизами слайдов.

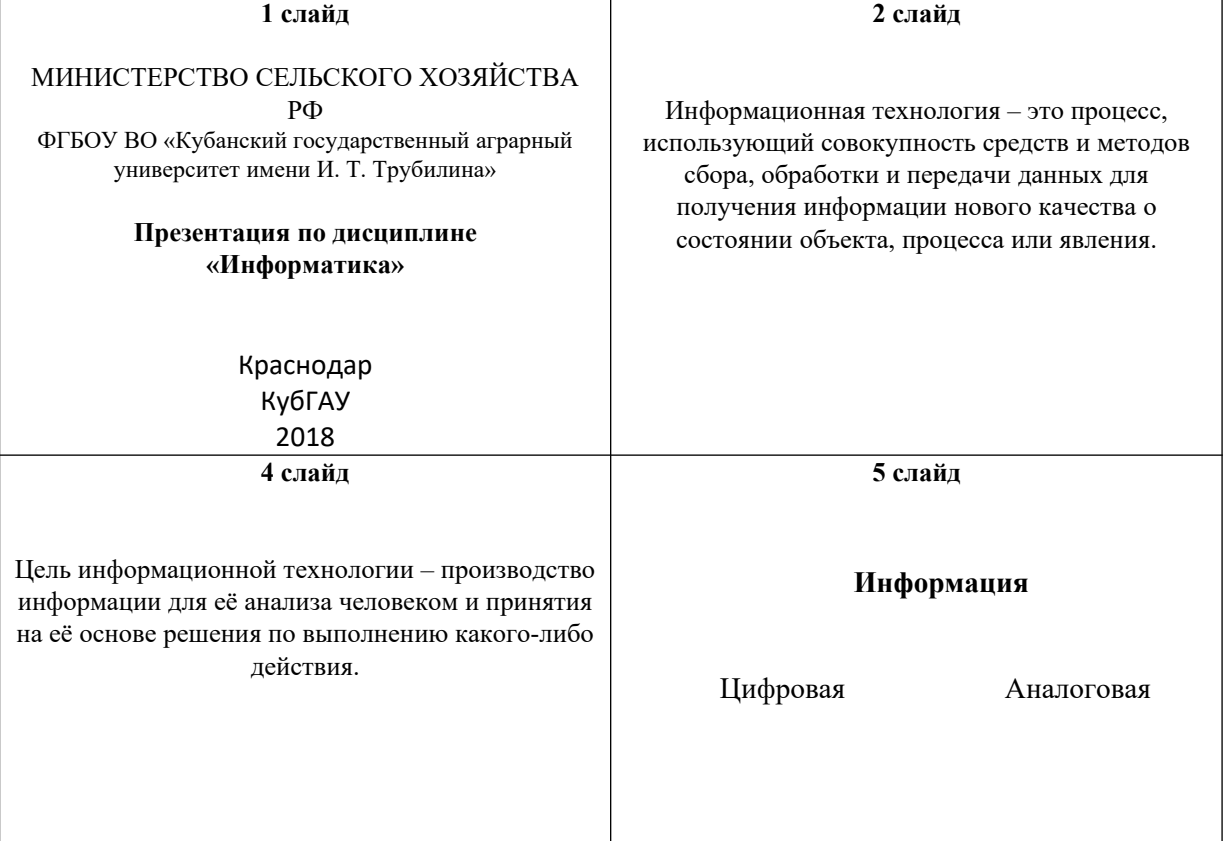

## **Задание 9.**

- **1.** Откройте PowerPoint.
- **2.** Создайте презентацию в соответствии с эскизами слайдов.

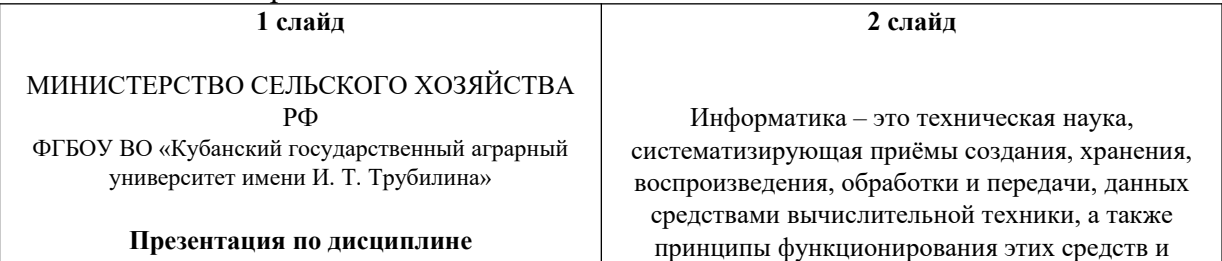

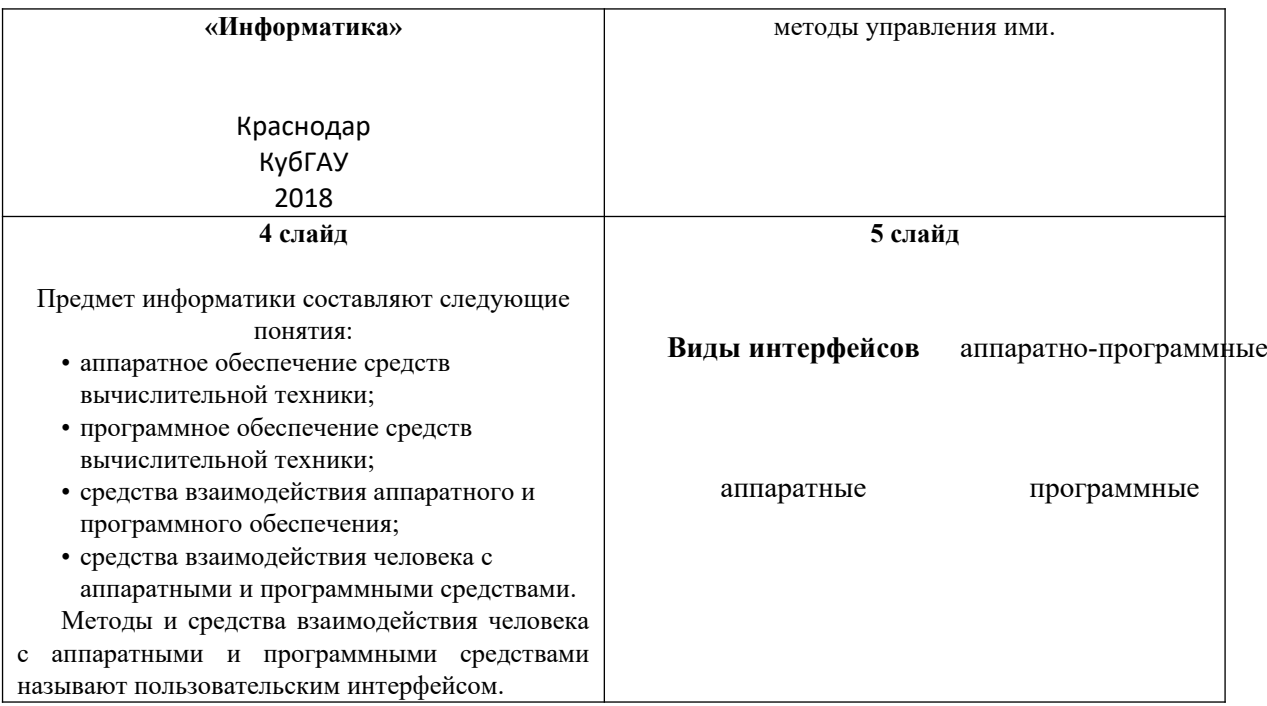

## **Задание 10.**

**1.** Откройте PowerPoint.

**2.** Создайте презентацию в соответствии с эскизами слайдов.

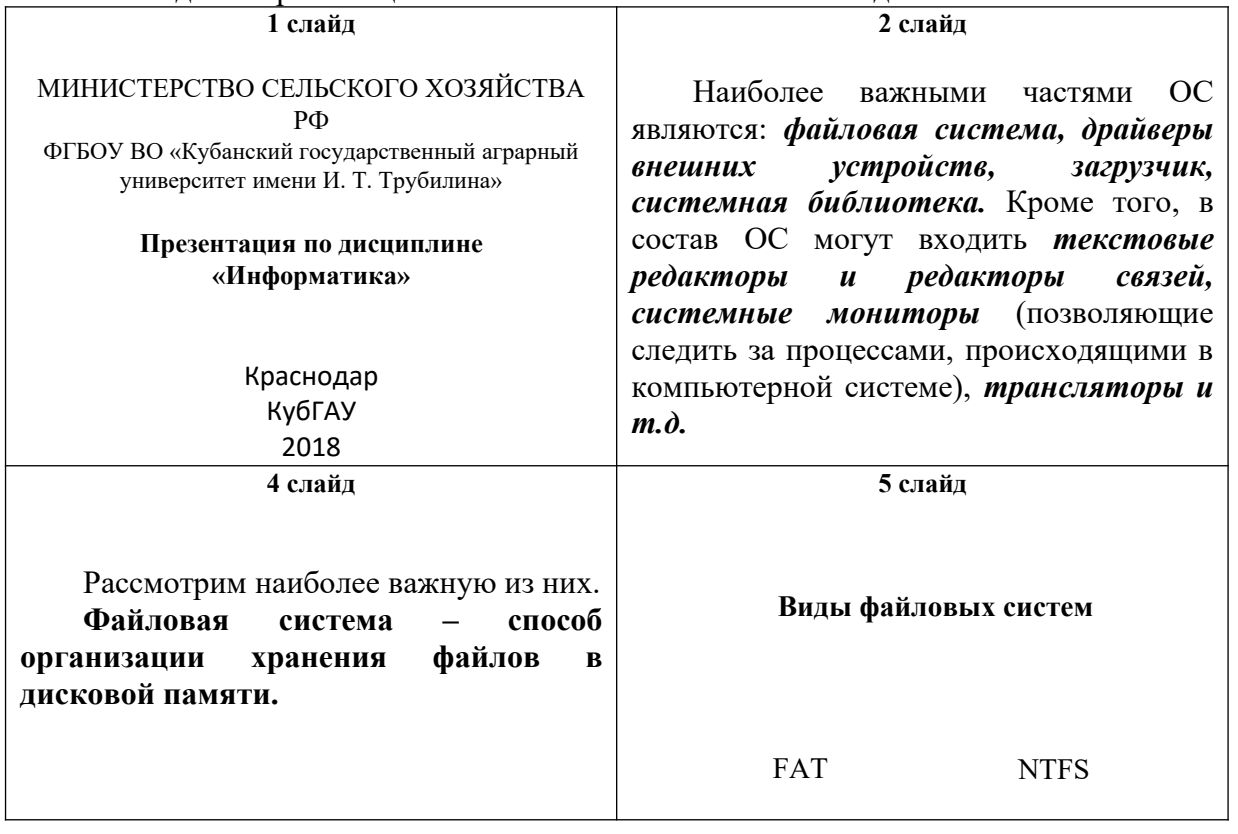

**7.4 Методические материалы, определяющие процедуры оценивания знаний, умений, навыков характеризующих этапы формирования компетенций**

Контроль освоения дисциплины «Информатика» проводится в соответствии с ПлКубГАУ 2.5.1 – 2016 «Текущий контроль успеваемости и промежуточная аттестация обучающихся».

**Критериями оценки контрольного опроса** являются: уровень знания теоретических вопросов изучаемых тем, степень самостоятельной работы в ходе изучения темы.

Оценка **«отлично»** – всесторонние, систематизированные знания вопросов изученной темы, а также дополнительные знания, приобретенные в ходе самостоятельной работы.

Оценка **«хорошо»** – уверенные знания изученного материала, грамотное его изложение.

Оценка **«удовлетворительно»** – фрагментарный, разрозненный характер знаний по изученной теме.

Оценка **«неудовлетворительно»** – отсутствие знаний большей части основного содержания по изученной теме.

**Критериями оценки контрольного задания** являются: своевременность и качество выполненного задания по соответствующей теме:

Оценка **«отлично»** – своевременно и полностью выполненное задание в рамках регламентированного времени.

Оценка **«хорошо»** – задание выполнено полностью, но за пределами регламентированного времени или с незначительными недочетами.

Оценка **«удовлетворительно»** – задание выполнено полностью, но с грубыми ошибками или выполнена правильно его преимущественная доля.

Оценка **«неудовлетворительно»** – задание не выполнено или выполнено не полностью с допущением ошибок..

### **Тестовые задания**.

Оценка «отлично» выставляется при условии правильного ответа студента не менее чем на 85 % тестовых заданий.

Оценка «хорошо» выставляется при условии правильного ответа студента не менее чем на 70 % тестовых заданий.

Оценка «удовлетворительно» выставляется при условии правильного ответа студента не менее чем на 51 %.

Оценка «неудовлетворительно» выставляется при условии правильного ответа студента менее чем на 50 % тестовых заданий.

**Критериями оценки реферата** являются: новизна текста, обоснованность выбора источников литературы, степень раскрытия сущности вопроса, соблюдения требований к оформлению.

Оценка «**отлично**» выполнены все требования к написанию реферата: обозначена проблема и обоснована её актуальность; сделан анализ различных точек зрения на рассматриваемую проблему и логично изложена собственная позиция; сформулированы выводы, тема раскрыта полностью, выдержан объём; соблюдены требования к внешнему оформлению.

Оценка «**хорошо**» основные требования к реферату выполнены, но при этом допущены недочёты. В частности, имеются неточности в изложении материала; отсутствует логическая последовательность в суждениях; не выдержан объём реферата; имеются упущения в оформлении.

Оценка «**удовлетворительно**» — имеются существенные отступления от требований к реферированию. В частности: тема освещена лишь частично; допущены фактические ошибки в содержании реферата; отсутствуют выводы.

Оценка «**неудовлетворительно**» тема реферата не раскрыта, обнаруживается существенное непонимание проблемы или реферат не представлен вовсе.

## **Критерии оценки на экзамене**

**Оценка «отлично»** выставляется обучающемуся, который обладает всесторонними, систематизированными и глубокими знаниями материала учебной программы, умеет свободно выполнять задания, предусмотренные учебной программой, усвоил основную и ознакомился с дополнительной литературой, рекомендованной учебной программой. Как правило, оценка «отлично» выставляется обучающемуся усвоившему взаимосвязь основных положений и понятий дисциплины в их значении для приобретаемой специальности, проявившему творческие способности в понимании, изложении и использовании учебного материала, правильно обосновывающему принятые решения, владеющему разносторонними навыками и приемами выполнения практических работ.

**Оценка «хорошо»** выставляется обучающемуся, обнаружившему полное знание материала учебной программы, успешно выполняющему предусмотренные учебной программой задания, усвоившему материал основной литературы, рекомендованной учебной программой. Как правило, оценка «хорошо» выставляется обучающемуся, показавшему систематизированный характер знаний по дисциплине, способному к самостоятельному пополнению знаний в ходе дальнейшей учебной и профессиональной деятельности, правильно применяющему теоретические положения при решении практических вопросов и задач, владеющему необходимыми навыками и приемами выполнения практических работ.

**Оценка «удовлетворительно»** выставляется обучающемуся, который показал знание основного материала учебной программы в объеме, достаточном и необходимым для дальнейшей учебы и предстоящей работы по специальности, справился с выполнением заданий, предусмотренных учеб-ной программой, знаком с основной литературой, рекомендованной учебной программой. Как правило, оценка «удовлетворительно» выставляется обучающемуся, допустившему погрешности в ответах на экзамене или выполнении экзаменационных заданий, но обладающему

необходимыми знаниями под руководством преподавателя для устранения этих погрешностей, нарушающему последовательность в изложении учебного материала и испытывающему затруднения при выполнении практических работ.

**Оценка «неудовлетворительно»** выставляется обучающемуся, не знающему основной части материала учебной программы, допускающему принципиальные ошибки в выполнении предусмотренных учебной программой заданий, неуверенно с большими затруднениями выполняющему практические работы. Как правило, оценка «неудовлетворительно» выставляется обучающемуся, который не может продолжить обучение или приступить к деятельности по специальности по окончании университета без дополнительных занятий по соответствующей дисциплине.

## **8 Перечень основной и дополнительной учебной литературы**

### **Основная учебная литература**

1. Васильева, Т. В. Информатика: книга для учащегося [Электронный ресурс] : учебное пособие по языку специальности / Т. В. Васильева. – Электрон. текстовые данные. – СПб. : Златоуст, 2019. – 136 с. – 978-5-86547-650-4. — Режим доступа: http://www.iprbookshop.ru/81383.html.

2. Мандра, А. Г. Информатика и информационные технологии : лабораторный практикум / А. Г. Мандра, А. В. Попов, А. И. Дьяконов. – 2-е изд. – Самара : Самарский государственный технический университет, ЭБС АСВ, 2020. – 64 c. – Текст : электронный // Цифровой образовательный ресурс IPR SMART : [сайт]. – URL: https://www.iprbookshop.ru/111369.html (дата обращения: 16.08.2022). – Режим доступа: для авторизир. пользователей.

3. Роганов, Е. А. Основы информатики и программирования : учебное пособие / Е. А. Роганов. — 3-е изд. — Москва : Интернет-Университет Информационных Технологий (ИНТУИТ), Ай Пи Ар Медиа, 2021. — 390 c. — ISBN 978-5-4497-0908-0. — Текст : электронный // Цифровой образовательный ресурс IPR SMART : [сайт]. — URL: https://www.iprbookshop.ru/102026.html (дата обращения:  $16.08.2022$ ). — Режим доступа: для авторизир. пользователей.

### **Дополнительная учебная литература**

1. Маховиков, А. Б. Информатика. Табличные процессоры и системы управления базами данных для решения инженерных задач [Электронный ресурс] : учебное пособие / А. Б. Маховиков, И. И. Пивоварова. – Электрон. текстовые данные. – Саратов : Вузовское образование, 2017. – 102 c. – 978-5- 4487-0012-5. – Режим доступа: http://www.iprbookshop.ru/64811.html

2. Осенний В. В. Информатика : учеб.-метод. пособие / В. В. Осенний, С. И. Турлий, О. В. Кучер. – Краснодар : КубГАУ, 2017. – 99 с.

3. Осенний, В. В. Информатика : учеб. пособие / В. В. Осенний, С. И. Турлий. – Краснодар : КубГАУ, 2018. – 173 с.

4. Тушко, Т. А. Информатика [Электронный ресурс] : учебное пособие / Т. А. Тушко, Т. М. Пестунова. – Электрон. текстовые данные. – Красноярск : Сибирский федеральный университет, 2017. – 204 c. – 978-5- 7638-3604-2. – Режим доступа: http://www.iprbookshop.ru/84360.html.

5. Харитонов, Е. А. Теоретические и практические вопросы дисциплины «Информатика» [Электронный ресурс] : учебное пособие / Е. А. Харитонов, А. К. Сафиуллина. – Электрон. текстовые данные. – Казань : Казанский национальный исследовательский технологический университет, 2017. – 140 c. – 978-5-7882-2108-3. – Режим доступа: http://www.iprbookshop.ru/79538.html.

# **9 Перечень ресурсов информационно-телекоммуникационной сети «Интернет»**

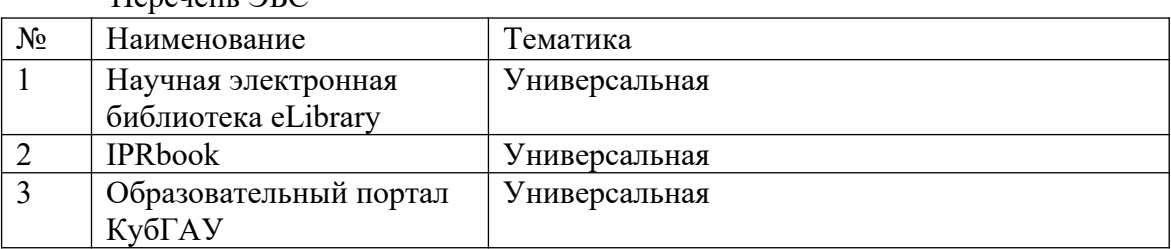

 $\Pi_{\text{conv}}$   $2FC$ 

Перечень Интернет сайтов**:**

1. Батищев П.С. Электронный учебник по информатике. http://www. psbatishev. narod .ru

2. История развития вычислительной техники. http://www.computer-museum.ru/

# **10 Методические указания для обучающихся по освоению дисциплины**

1. Осенний В. В. Информатика : метод. указания к лабораторным занятиям и по выполнению самостоятельной работы / В. В. Осенний. – Краснодар : КубГАУ, 2020. – 44 с.

2. Осенний, В. В. Информатика : учеб. пособие / В. В. Осенний, С. И. Турлий. – Краснодар : КубГАУ, 2018. – 173 с.

# **11 Перечень информационных технологий, используемых при осуществлении образовательного процесса по дисциплине, включая перечень программного обеспечения и информационных справочных систем**

Информационные технологии, используемые при осуществлении образовательного процесса по дисциплине позволяют:

- обеспечить взаимодействие между участниками образовательного процесса, в том числе синхронное и (или) асинхронное взаимодействие посредством сети "Интернет";

- фиксировать ход образовательного процесса, результатов промежуточной аттестации по дисциплине и результатов освоения образовательной программы;

- организовать процесс образования путем визуализации изучаемой информации посредством использования презентаций, учебных фильмов;

- контролировать результаты обучения на основе компьютерного тестирования;

- автоматизировать расчеты аналитических показателей;

- автоматизировать поиск информации посредством использования справочных систем.

Перечень лицензионного ПО

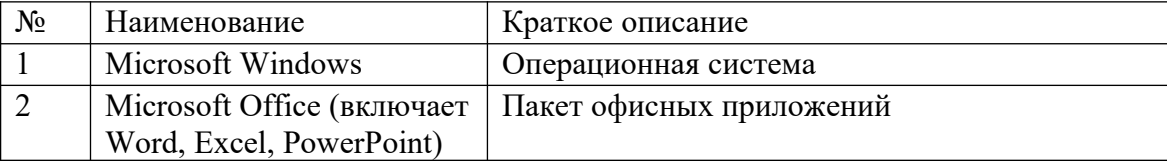

## **12 Материально-техническое обеспечение для обучения по дисциплине**

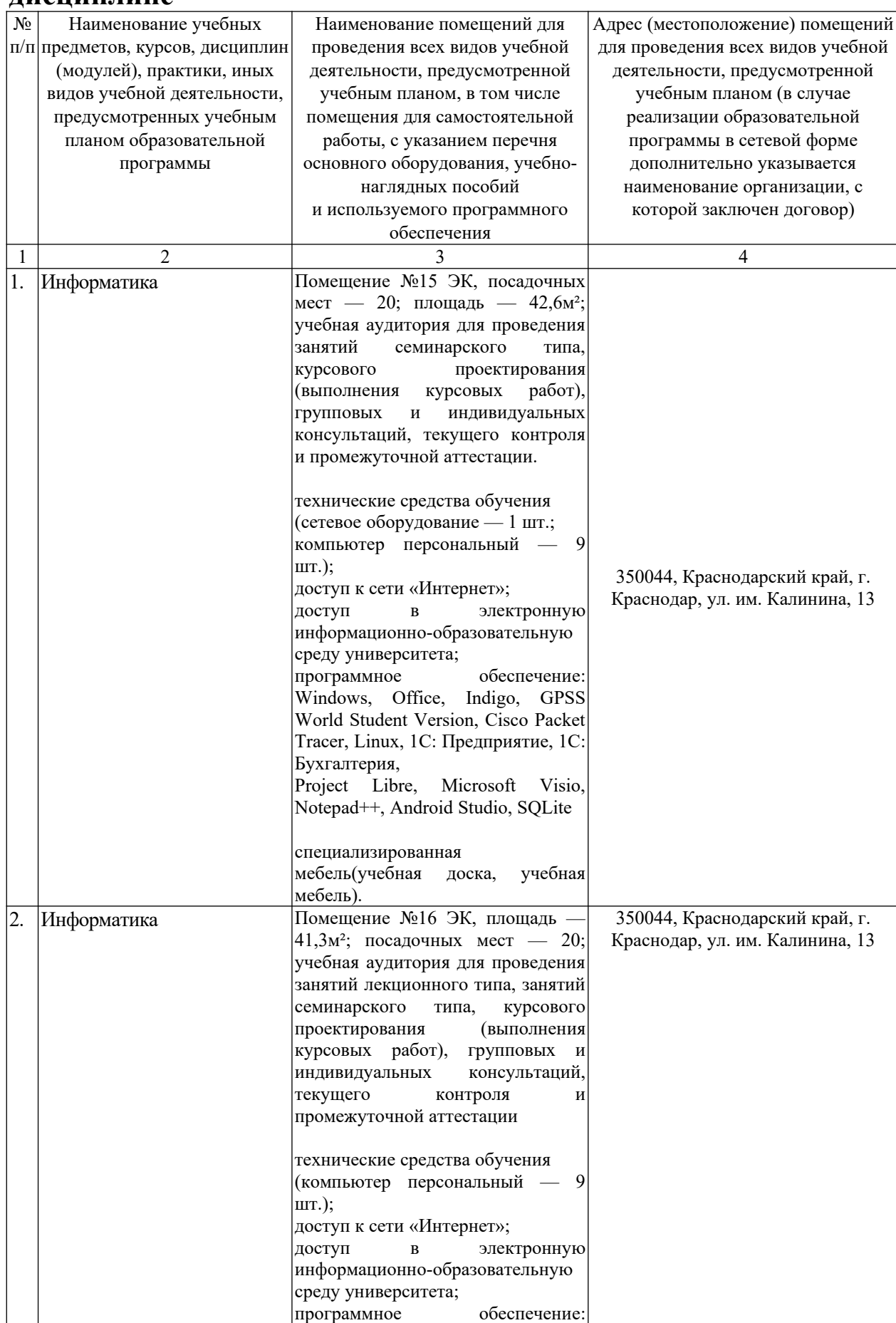

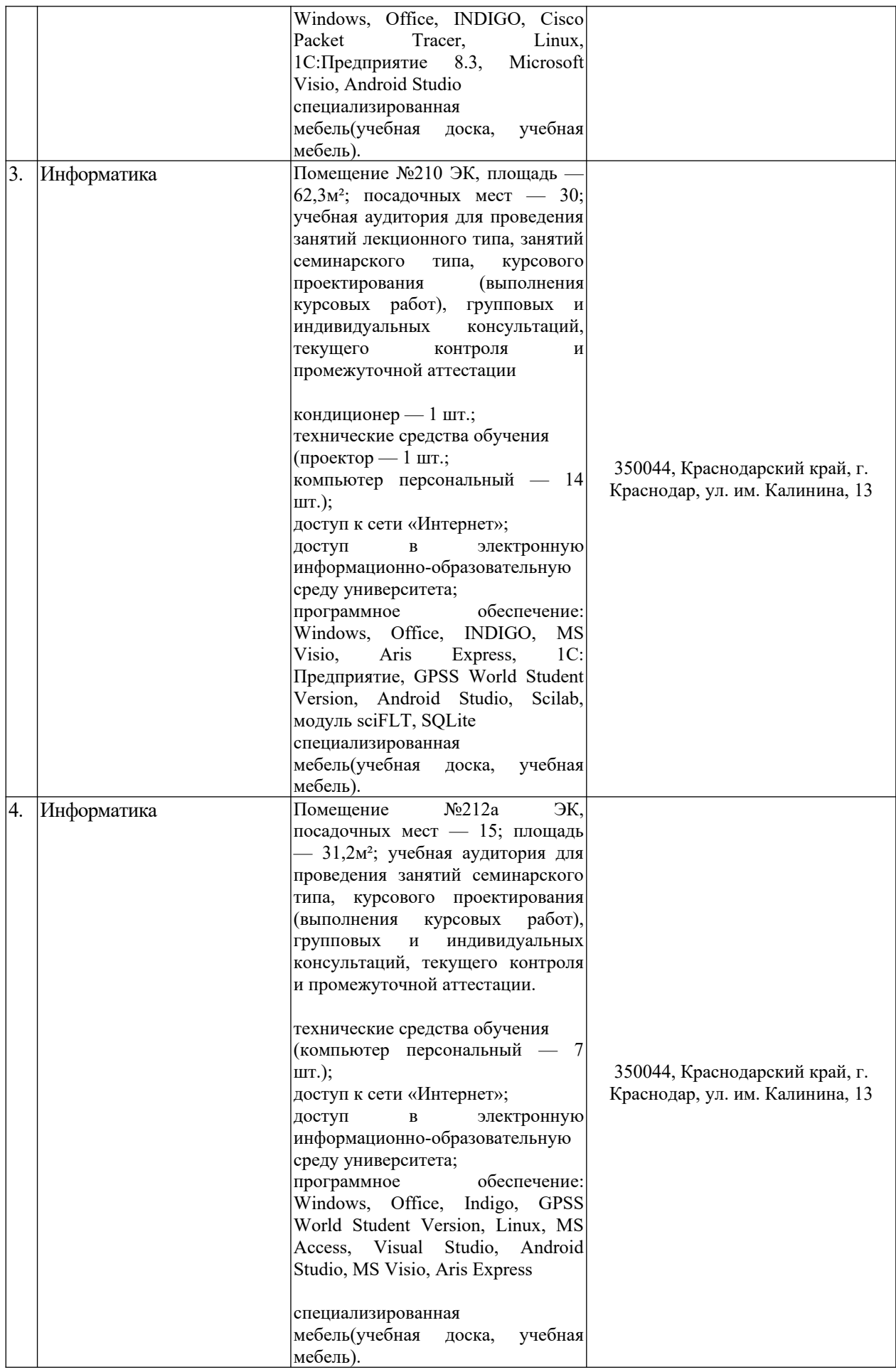
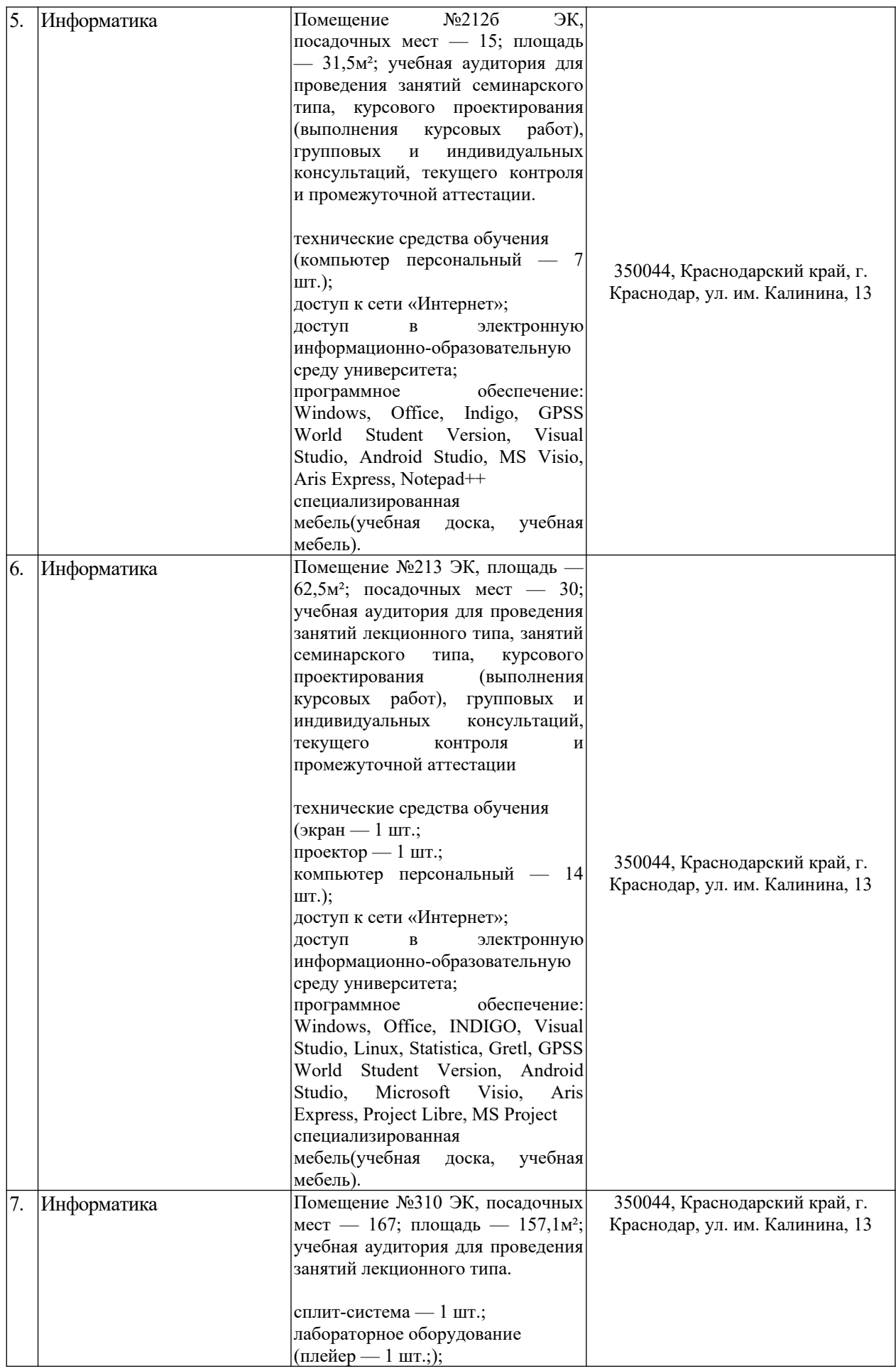

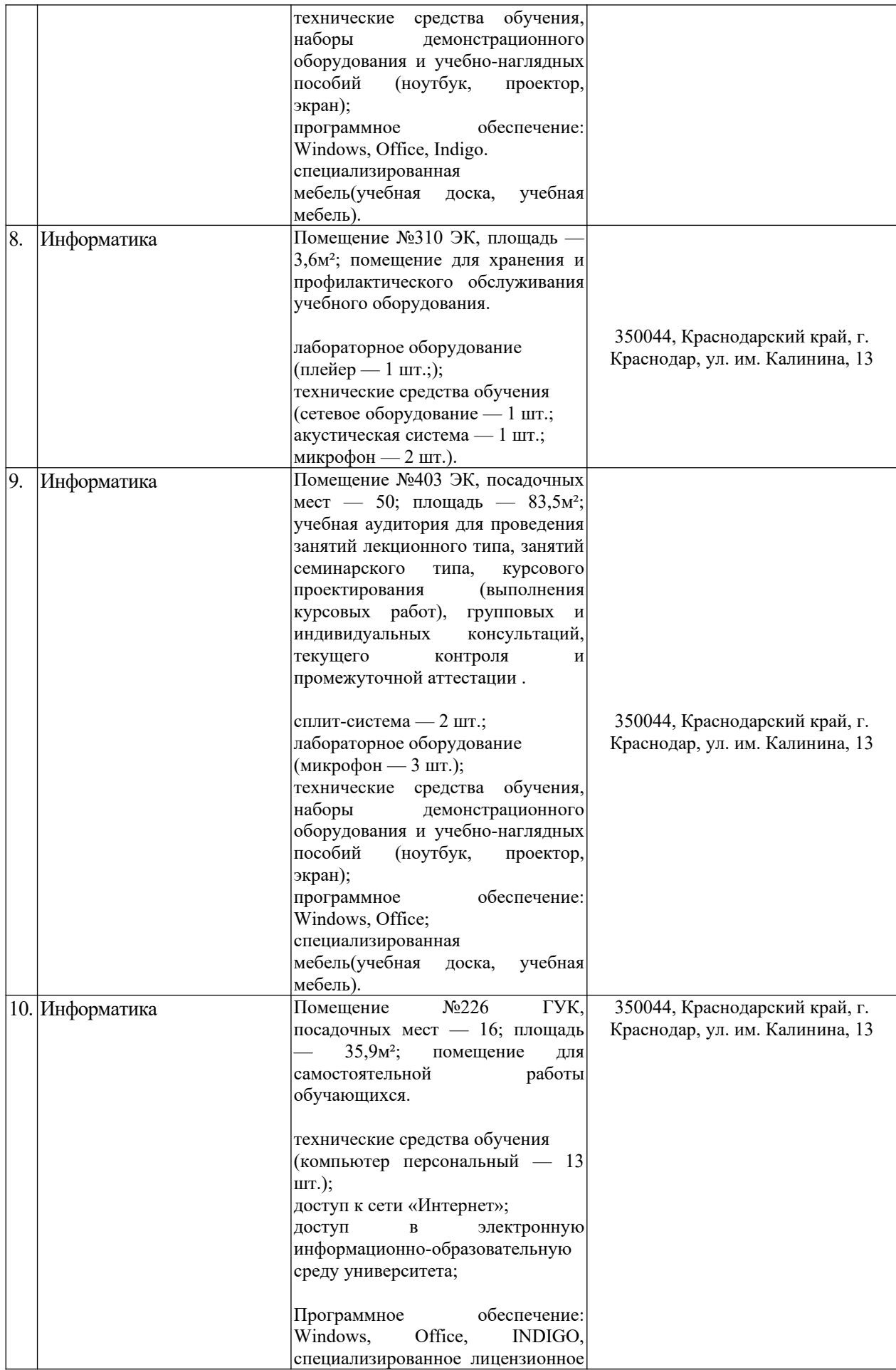

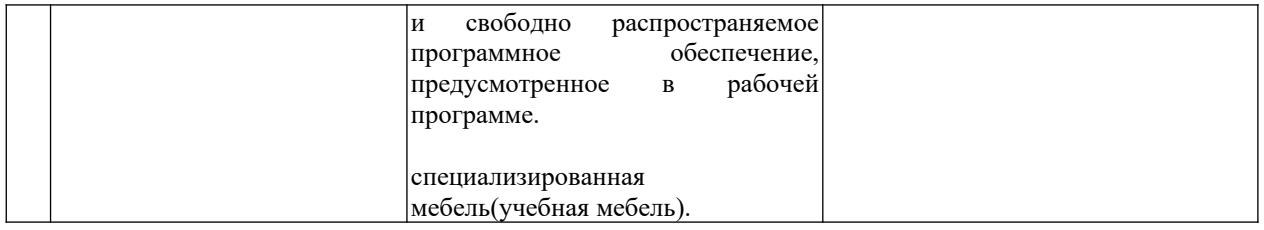